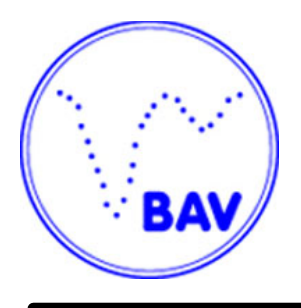

# **Lichtenknecker-Database of the BAV**

**Sammlung von Helligkeitsminima bedeckungsveränderlicher Sterne**

Rev. 5.2, Juli 2015

# Inhaltsverzeichnis

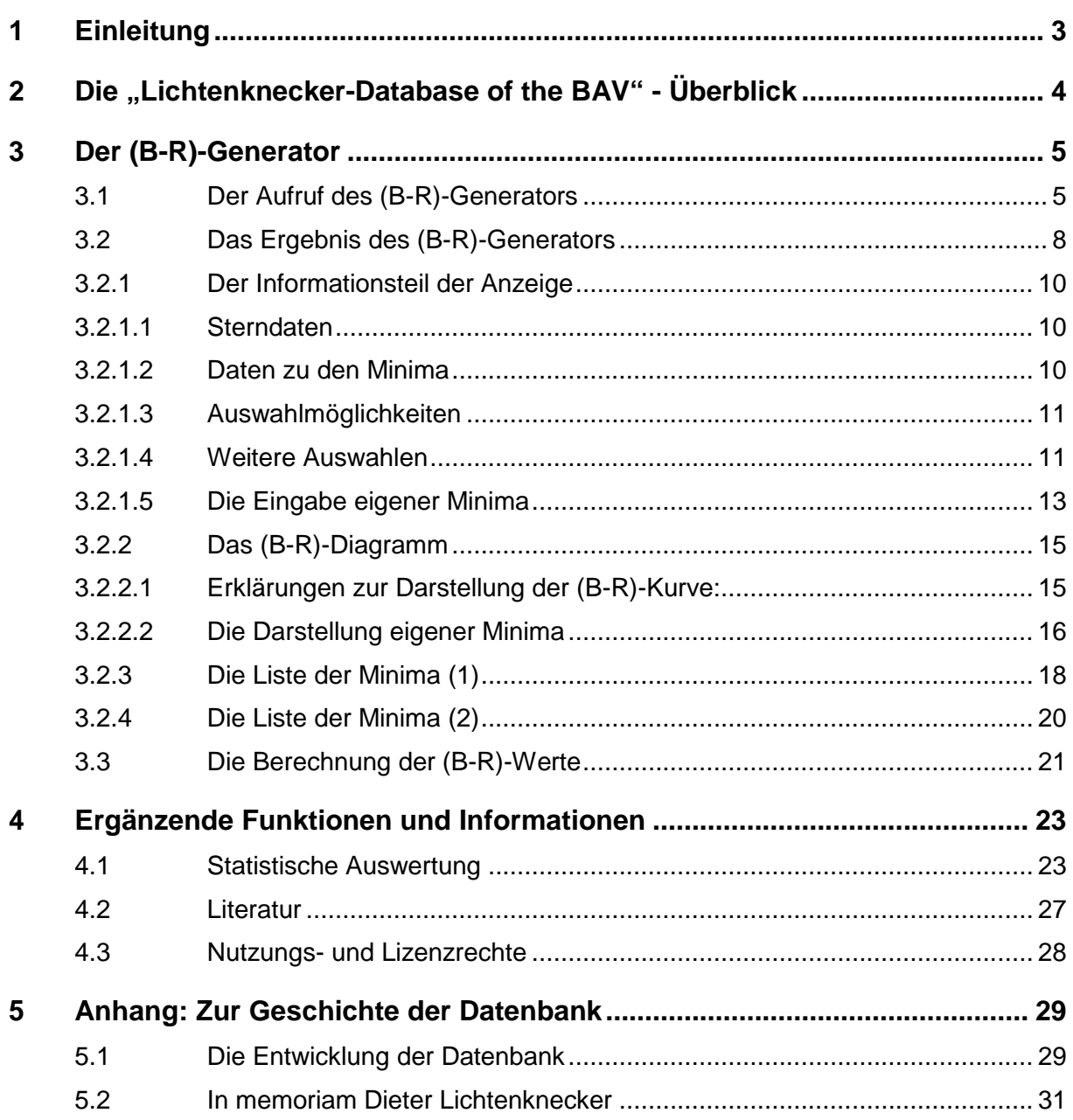

# **1 Einleitung**

Diese Sammlung der Minima von Bedeckungsveränderlichen wurde Ende der siebziger Jahre des vorigen Jahrhunderts von Dieter Lichtenknecker begonnen. Das bedeutete eine umfangreiche Recherche der entsprechenden Literatur in diversen Bibliotheken sowie die Erfassung mit Rechnern der damaligen Zeit. Nach seinem Tode 1990 setzte Franz Agerer die Sammlung bis 2005 fort.

Zurzeit ist Frank Walter (Ikdb@bav-astro.de) Administrator der Datenbasis. Er nimmt Anfragen, Fehlermeldungen und Verbesserungsvorschläge gerne entgegen.

Zu Ehren ihres Begründers wurde diese Datensammlung **"Lichtenknecker-Database of the BAV"** genannt. Mit Erscheinen der Rev. 1.0 im April 2004 wurde die Datenbasis der Fachwelt auf CD-ROM zur Verfügung gestellt. Seit dem Erscheinen der Rev. 3.0 im Januar 2007 steht die "Lichtenknecker Database of the BAV" (im Folgenden auch LkDB genannt) über die Website der BAV allen interessierten Amateur- und Berufsastronomen zur Verfügung.

## **Rev. 5.1, April 2014**

Die Rev. 5.1 bringt eine Datenaktualisierung (mehr Sterne, mehr Minima), keine Änderungen an der Benutzeroberfläche oder Funktionalität.

- Die LkDB enthält jetzt 2142 Bedeckungsveränderliche mit 178887 Minima.
- Die wichtigsten Quellen für die Aufnahme neuer Datensätze sind

IBVS Information Bulletin on Variable Stars

in denen auch die BAV Mitteilungen (BAVM) veröffentlicht werden. Rev. 5.1 enthält die Daten der IBVS bis einschließlich No. 6095, soweit sie Minima zu Bedeckungsveränderlichen enthalten. AAVSO Observed Minima Timings of Eclipsing Binaries No. 01 – No. 12 und Journal of the AAVSO bis einschließlich Vol. 41 VSOLJVariable Star Bulletin No. 33 – No. 56 OEJV Open European Journal on Variable Stars bis einschließlich No. 160

 Neu hinzugekommen sind die Bedeckungsveränderlichen: CL Ari, EX CVn, WW CMa, GG Cep und V404 Gem

München, im Juli 2015 Frank Walter, Joachim Hübscher, Wolfgang Grimm

# **2 Die "Lichtenknecker-Database of the BAV" - Überblick**

Die Lichtenknecker-Database umfasst ausschließlich Sterne des Typs Bedeckungsveränderliche und enthält inzwischen über 173000 Minima von über 2100 Sternen. Die genaue Anzahl ist auf der Startseite des (B-R)-Generators der "Lichtenknecker-Database of the BAV" angegeben.

Auf der Seite "Statistische Auswertung" können die in der LkDB erfassten Minima nach verschiedenen Kriterien ausgewertet werden. Mehr dazu ist in Kapitel 4.1 zu finden.

Die Minima wurden aus einer Vielzahl weltweit zugänglicher Literaturquellen zusammengetragen und sie sind u.E. gerade für die weit zurück liegenden Minima nahezu vollständig. Einerseits sind Minima erfasst, die aus der Auswertung von Beobachtungsreihen mit lichtelektrischem Fotometer, CCD-Kamera, fotografischen Serienaufnahmen oder visuell gewonnen wurden. Außerdem sind auch Meldungen über Plattenschwächungen erfasst, auch wenn diese kein Minimum im eigentlichen Sinne sind.

Die Kriterien für die Aufnahme der Sterne sind eine Helligkeit im Normallicht nicht geringer als 13mag und eine Deklination nördlich von -20 Grad. Es besteht keine Begrenzung bezüglich Amplitude des Lichtwechsels und Periode.

Der zunehmende Einsatz von CCD-Kameras bei der Fotometrie in den letzten Jahren führte dazu, dass auch lichtschwächere Sterne in die LkDB aufgenommen wurden. Das geschah jedoch nur dann, wenn mehrere Minima zum Stern vorlagen.

Von Algol (Beta Persei) existieren seit seiner Entdeckung sehr viele Minima in der Literatur. Davon wurden bisher nur wenige in die Datenbank aufgenommen.

Da Minima erst aufgenommen werden, wenn der Veränderliche endgültig benannt worden ist, fehlen hierzu noch verschiedentlich Ergebnisse, die unter einem vorläufigen Namen publiziert worden sind.

Zur Lichtenknecker-Database gehört eine Bibliothek - die eigentliche Wissensbasis - mit fast allen Quellentexten, die in der Datenbank referenziert wurden. Die Quellentexte wurden dabei meistens aus den betreffenden Zeitschriften kopiert. Die Ordner der Bibliothek umfassen mehr als 25 Meter. Die BAV wird sich bemühen, die Bibliothek zu einem späteren Zeitpunkt digital verfügbar zu machen.

Die Zeiten der Minima und die Abkürzungen für Beobachtungstechnik, Literatur und Beobachter wurden so sorgfältig wie möglich erfasst. Sie sind allerdings nur grob auf Fehler geprüft. Die Daten sollten kritisch genutzt werden, insbesondere wenn ein Ergebnis vom Trend des (B-R)-Diagramms abweicht.

Es ist jederzeit möglich, Fragen zur Datenbank und zu den Anwendungen zu stellen. Der Administrator ist über die E-Mailadresse lkdb@bav-astro.de erreichbar.

# **3 Der (B-R)-Generator**

# **3.1 Der Aufruf des (B-R)-Generators**

Der (B-R)-Generator kann auf verschiedene Arten gestartet werden.

Zum einen gibt es sowohl im Hauptmenü auf der Startseite den Punkt "Lichtenknecker Database of the BAV" und dort den Unterpunkt "(B-R)-Generator". Aber auch aus verschiedenen anderen Menüs heraus ist der Aufruf möglich z.B. im Bereich "Bedeckungsveränderliche" oder im Bereich "Service for Scientists". Zusätzlich kann der (B-R)-Generator auch direkt durch Aufruf der Adresse www.bavastro.de/LkDB/index.php gestartet werden.

Nach dem Aufruf erscheint zunächst das Startfenster wie in Abbildung 1 zu sehen. Es enthält eine kurze Erklärung zu Inhalt und Umfang der Database sowie Verweise (Links) zu weiteren nützlichen Informationen wie z.B. zu dieser Dokumentation.

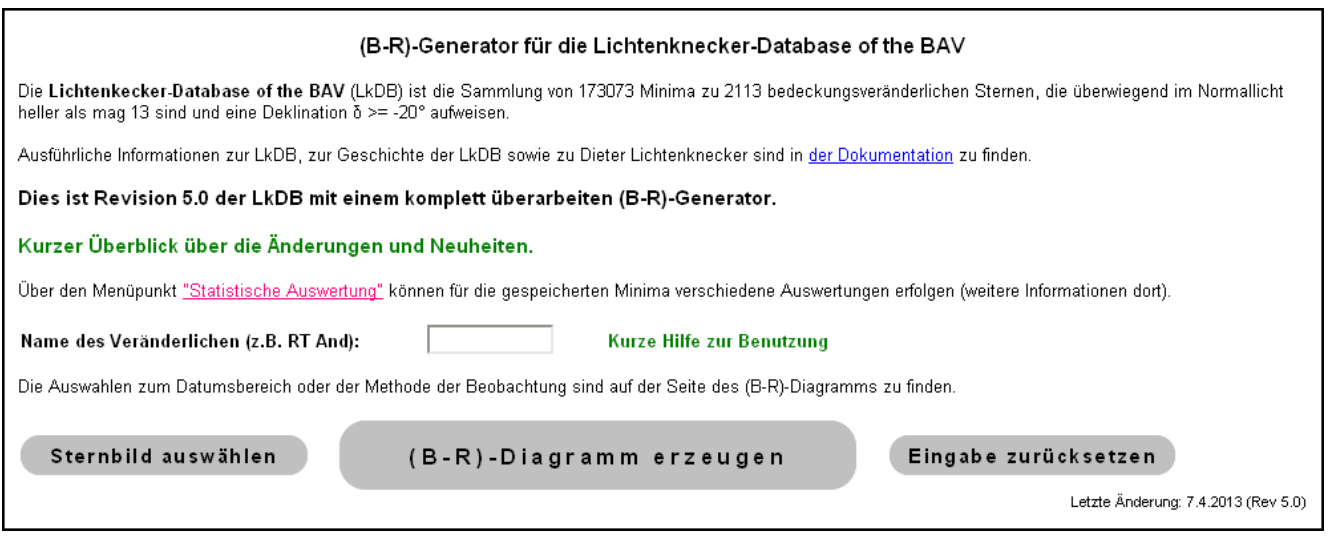

Abbildung 1: Startfenster des (B-R)-Generators

Die Angaben zu der Anzahl der Minima und der Sterne sind von der aktuellen Version abhängig und können von den Werten in obiger Abbildung abweichen.

Wird der Mauszeiger auf den Text **"Kurzer Überblick über die Änderungen und Neuheiten"** positioniert, wird ein Fenster eingeblendet, in dem die Änderungen und Neuerungen in einer Kurzfassung aufgelistet werden (ähnlich wie bei der "Hilfe zur Benutzung", siehe nächster Absatz).

Eine kurze Beschreibung zu den Eingabemöglichkeiten wird angezeigt, wenn man den Mauszeiger auf **"Kurze Hilfe zur Benutzung"** positioniert (siehe Abb. 2).

Die Auswahl eines Sterns, für den das (B-R)-Diagramm erzeugt werden soll, kann auf zweierlei Weise erfolgen:

Durch Eingabe des Sternnamens in dem Eingabefeld oder durch Mausklick auf die Schaltfläche **"Sternbild auswählen"**. Dann erscheint eine "Liste" mit den üblichen Abkürzungen der Sternbilder, aus denen Sterne mit Minima in der LkDB vertreten sind (siehe Abbildung 3).

Nach einem Klick auf das Kürzel erscheint eine Aufstellung der Sterne aus der gewählten Konstellation, von denen Minima in der LkDB gespeichert sind (siehe auch Abbildung 4).

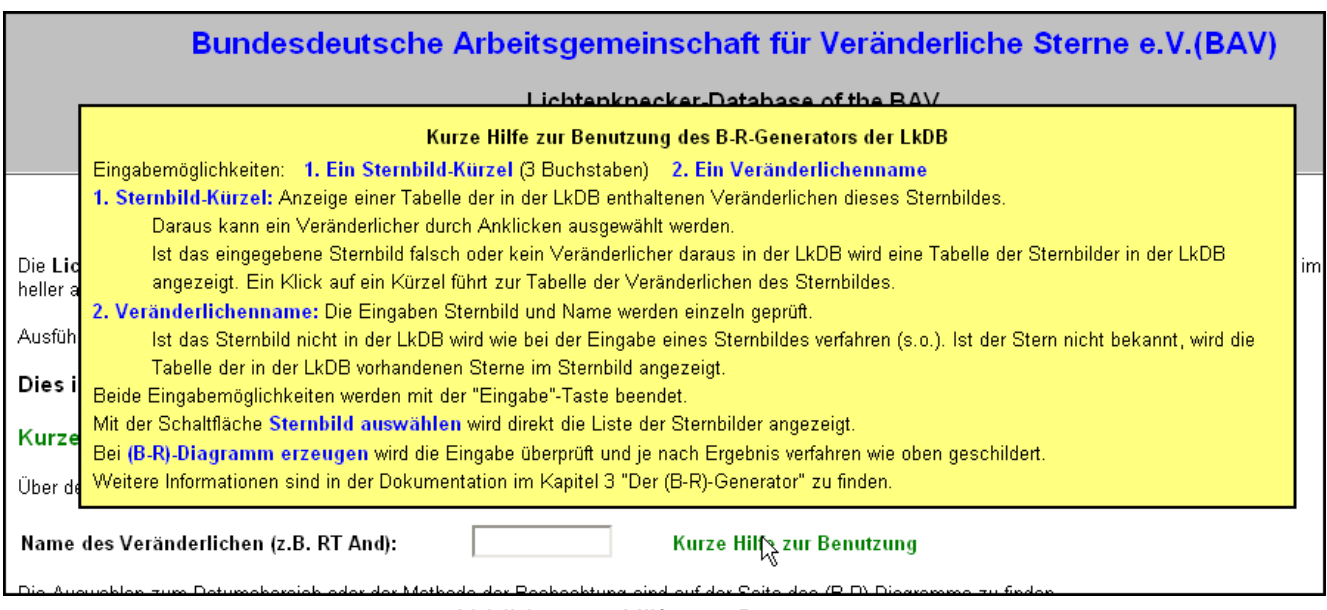

Abbildung 2: Hilfe zur Benutzung

Lässt man das Eingabefeld für den Sternnamen leer und benutzt die Schaltfläche **"(B-R)-Diagramm erzeugen"**, so erscheint ebenfalls die Auswahlliste aller Sternbilder (siehe Abbildung 3).

| (B-R)-Generator für die Lichtenknecker-Database of the BAV                                                                          |      |     |            |     |     |     |     |      |     |            |
|----------------------------------------------------------------------------------------------------|------|-----|------------|-----|-----|-----|-----|------|-----|------------|
| Wählen Sie ein Sternbild aus der folgenden Liste. Sie erhalten dann eine Aufstellung der zugehörigen Sterne mit Minima in der LkDB. |      |     |            |     |     |     |     |      |     |            |
|                                                                                                    | And  | Agr | Aql        | Ari | Aur | Boo | Cam | Cnc. | CVn | CMa        |
|                                                                                                    | CMi. | Cap | Cas        | Cep | Cet | Com | CrB | Crv  | Crt | Cyg        |
|                                                                                                    | Del  | Dra | Equ        | Eri | Gem | Her | Hya | Lac  | Leo | LMi        |
|                                                                                                    | Lep  | Lib | <b>Lyn</b> | Lyr | Mon | Oph | Ori | Peg  | Per | <b>Psc</b> |
|                                                                                                    | Pup  | Sge | Sgr        | Sct | Ser | Sex | Tau | Tri  | UMa | UMi        |
|                                                                                                    | Vir  | Vul |            |     |     |     |     |      |     |            |

Abbildung 3: Auflistung aller Sternbilder mit Sternen in der LkDB

Ein Mausklick auf den Sternbildnamen erzeugt eine Liste mit den Namen aller Sterne, die zum gewählten Sternbild in der LkDB vorhanden sind. Nach Mausklick auf den Sternnamen erscheint das (B-R)-Diagramm.

Bei der Eingabe werden nur die Namen von Sternen akzeptiert, die im GCVS oder in den Namelists der IBVS als endgültige Veränderlichenbezeichnungen veröffentlicht wurden.

Wird der Name in einem falschen Format eingegeben oder ist der Stern nicht in der LkDB enthalten, erscheint ein Fenster mit einem Hinweis auf die eventuell falsche Eingabe und der Liste der in der LkDB enthaltenen Sternbilder oder Sterne.

Ein Beispiel dafür zeigt Abbildung 4. Hier wurde der Sternname im falschen Format eingegeben: Kleinbuchstaben "oo Aql" anstelle von Großbuchstaben "OO Aql". Die Fehlerursache wird angezeigt und die Liste aller in der LkDB vorhandenen Sterne des Sternbilds Adler (Aquila) angezeigt. Mittels Mausklick wird der gewünschte Stern ausgewählt.

|                                                                                   | (B-R)-Generator für die Lichtenknecker-Database of the BAV |              |              |              |              |              |              |              |              |                                                                                                    |
|-----------------------------------------------------------------------------------|------------------------------------------------------------|--------------|--------------|--------------|--------------|--------------|--------------|--------------|--------------|----------------------------------------------------------------------------------------------------|
| A CHTUNG:<br>Der Stern oo Agl ist nicht bekannt oder nicht in der LkDB vorhanden. |                                                            |              |              |              |              |              |              |              |              |                                                                                                    |
| Im Sternbild<br>gestartet.                                                        |                                                            |              |              |              |              |              |              |              |              | Aquila (Aql) sind für die unten aufgeführten Sterne Beobachtungen in der LkDB vorhanden. Nach Auswahl eines Sterns wird der (B-R)-Generator |
|                                                                                   | XZ.                                                        | YZ           | AL.          | DK.          | FK.          | KO.          | KP           | LT           | OO.          | OP.                                                                                                    |
|                                                                                   | QS                                                         | QY           | <b>V0337</b> | V0340        | V0342        | V0343        | <b>V0346</b> | V0348        | <b>V0406</b> | <b>V0407</b>                                                                                                    |
|                                                                                   | <b>V0408</b>                                               | V0409        | V0415        | V0416        | V0417        | <b>V0418</b> | <b>V0420</b> | V0445        | V0479        | <b>V0602</b>                                                                                                    |
|                                                                                   | V0609                                                      | <b>V0616</b> | V0631        | <b>V0640</b> | <b>V0676</b> | <b>V0688</b> | <b>V0694</b> | V0699        | V0719        | V0724                                                                                                    |
|                                                                                   | V0760                                                      | V0761        | <b>V0770</b> | V0784        | V0799        | <b>V0803</b> | <b>V0804</b> | <b>V0805</b> | <b>V0822</b> | <b>V0829</b>                                                                                                    |
|                                                                                   | <b>V0843</b>                                               | <b>V0873</b> | <b>V0889</b> | V0917        | <b>V0919</b> | <b>V0926</b> | <b>V0936</b> | V0962        | <b>V0981</b> | V0997                                                                                                    |
|                                                                                   | V1045                                                      | V1075        | V1096        | V1097        | V1168        | V1182        | V1184        | V1197        | V1243        | V1269                                                                                                    |
|                                                                                   | V1299                                                      | V1331        | V1341        | V1353        | V1355        | V1376        | V1379        | V1426        | V1430        | V1490                                                                                                    |
|                                                                                   | V1542                                                      | V1646        |              |              |              |              |              |              |              |                                                                                                    |

Abbildung 4: Liste der zu einem Sternbild in der LkDB vorhanden Sterne

Bei Eingabe eines falschen Kürzels für das Sternbild oder wenn keine Sterne daraus in der LkDB vorhanden sind erfolgt eine entsprechende Meldung und die Auflistung der Sternbilder wie in Abbildung 3 wird angezeigt.

Nach Betätigung der Schaltfläche **"(B-R)-Diagramm erzeugen"** in Abbildung 1 oder nach Auswahl eines Sterns aus der Liste in Abbildung 4 wird das (B-R)-Diagramm erzeugt und angezeigt.

## ACHTUNG:

Für die Abbildungen wurde der Browser Firefox benutzt. Andere Browser wie z.B. der Internet Explorer können möglicherweise die Schaltflächen in Abbildung 1 (und anderen Abbildungen) nicht in der hier angezeigten Form darstellen.

# **3.2 Das Ergebnis des (B-R)-Generators**

Die vom (B-R)-Generator erzeugte Seite besteht aus zwei Bereichen:

## **Der obere Teil (Informationsteil):**

Hier sind die Angaben zum Stern wie Koordinaten und Typ, die Angaben zu den Minima (Anzahl, erstes und letztes Minimum), die verschiedenen Auswahl- und Eingabemöglichkeiten sowie die Schaltflächen zur weiteren Arbeit zu finden (siehe Abb. 5).

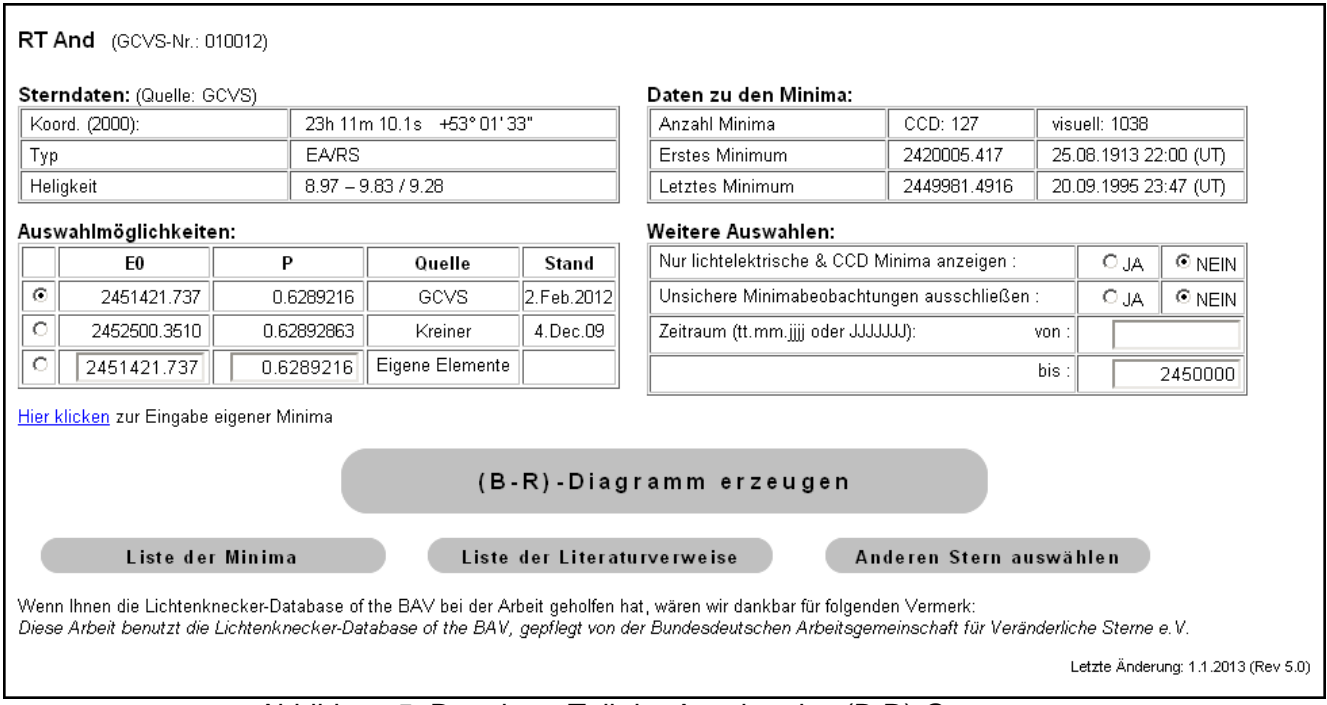

Abbildung 5: Der obere Teil der Anzeige des (B-R)-Generators

Dieser Teil der Anzeige beinhaltet mehrere Bereiche. Nach dem Sternnamen und dessen Nummer gemäß GCVS-Standard kommen die folgenden Teile (im Detail weiter unten erklärt):

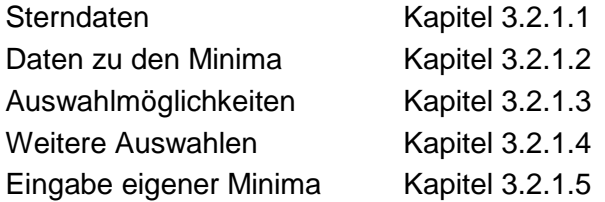

Außerdem sind noch die Schaltflächen **"(B-R)-Diagramm erzeugen"**, **"Liste der Minima"**, **"Liste der Literaturverweise"** und **"Anderen Stern auswählen"** zu sehen.

Mit der extra großen Schaltfläche **"(B-R)-Diagramm erzeugen"** wird z.B. nach Eingabe eines Zeitraums, nach Eingabe eigener Minima, Auswahl anderer Elemente usw. die Neuberechnung des (B-R)-Diagramms gestartet.

Mit der Schaltfläche **"Liste der Minima"** wird eine Tabelle der Zeiten der Minima erzeugt, die zum Erstellen des (B-R)-Diagramms benutzt wurden. Diese wird je nach Browser in einem eigenen Tab oder Fenster angezeigt. Details zu dieser Liste sind in Kapitel 3.2.3 zu finden.

Die Schaltfläche **"Liste der Literaturverweise"** zeigt in einem neuen Tab oder Fenster eine Liste mit den Abkürzungen und vollen Namen der Literaturquellen, aus denen Minima in die LkDB übernommen wurden. Diese Liste ist eine PDF-Datei, die durchsucht werden kann.

Mit der Schaltfläche **"Anderen Stern auswählen"** wird die Startseite des (B-R)-Generators aufgerufen und es kann das (B-R)-Diagramm für einen anderen Stern erzeugt werden.

# **Der untere Teil (das (B-R)-Diagramm):**

Hier ist das (B-R)-Diagramm selbst zu finden (siehe als Beispiel Abbildung 6). Zu dessen Anzeige wird der komplette Bildschirm abzüglich kleiner Bereiche am oberen, unteren und rechten Rand (für Adress- und Symbolleisten des Browsers, Statuszeilen, usw.) benutzt. Benutzt das Fenster, in dem der (B-R)-Generator gestartet wurde, nicht den kompletten Bildschirm, wird das Diagramm nur teilweise abgebildet.

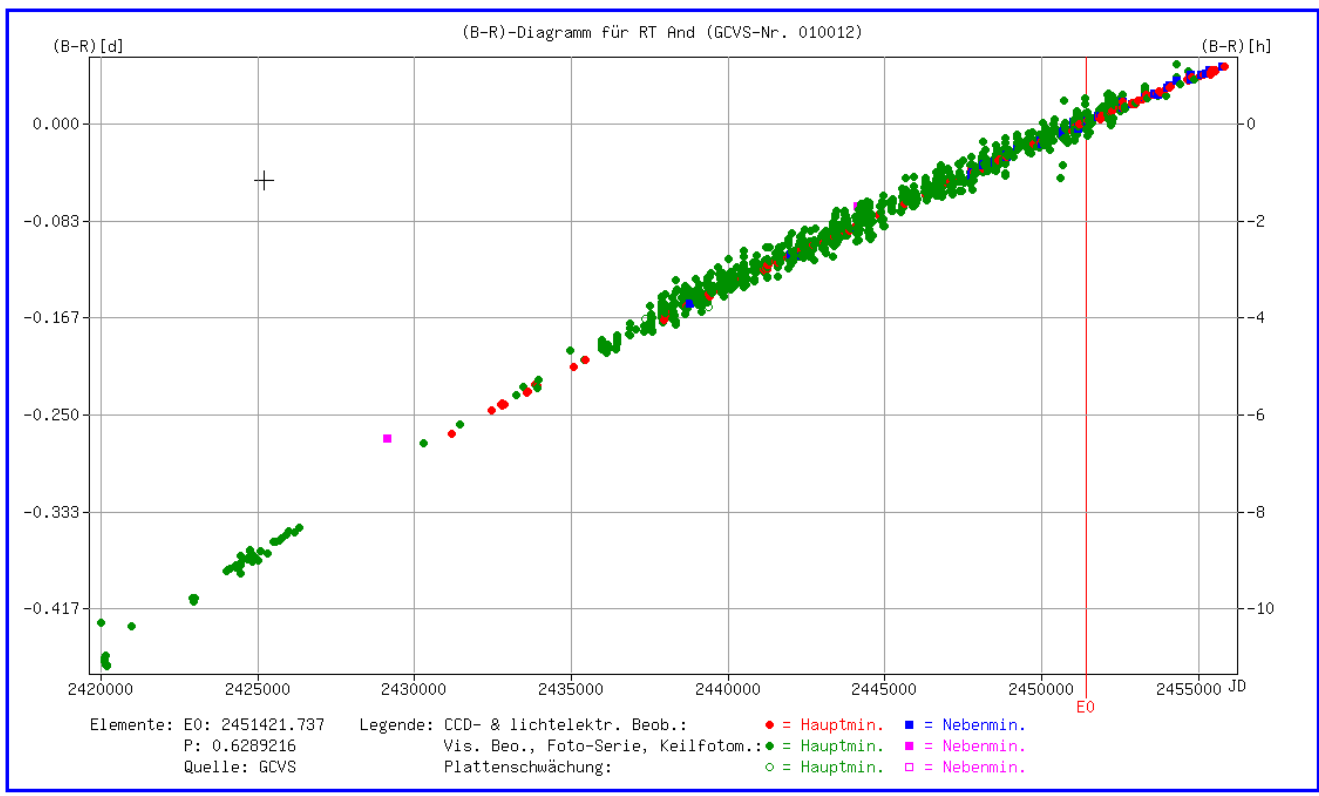

### **Es wird daher unbedingt empfohlen, das Fenster zu maximieren.**

Abbildung 6: Unterer Teil der Anzeige des (B-R)-Generators (das (B-R)-Diagramm)

Die Anzeige wird so "verschoben", dass das (B-R)-Diagramm sofort zu sehen ist. Will man den oberen Teil der Ausgabe sehen, muss die Anzeige nach oben verschoben werden.

# **3.2.1 Der Informationsteil der Anzeige**

Der Informationsteil beginnt mit dem Sternnamen und der Nummer gemäß GCVS-Schema.

In der Namelist 78 (IBVS 5721) wurden für einige Sterne Namensänderungen veröffentlicht, die sich aufgrund genauerer Positionsmessungen ergaben. Wird ein "alter" Sternname eingegeben, wird dies automatisch erkannt und auf den neuen Namen umgestellt. Unter dem Sternnamen wird ein Hinweis ausgegeben.

V1241 Tau (GCVS-Nr.: 781241) ACHTUNG: Sternname WX Eri ist veraltet. Bitte in Zukunft den neuen Namen benutzen. Siehe auch Namelist 78 (IBVS 5721) Sterndaten: (Quelle: GCVS) Daten zu den Minima: Koord. (2000): 03h 24m 23.2s - 00° 42' 15" Anzahl Minima CCD: 18 Tvn FA/SD **Frstes Minimum** 2425543.50

Abbildung 7: Hinweis bei geändertem Sternnamen

## **3.2.1.1 Sterndaten**

Hier werden für den ausgewählten Stern die Koordinaten, der Typ und die Helligkeit im Maximum und Hauptminimum, sowie wenn vorhanden, im Nebenminimum angegeben. Alle diese Angaben stammen aus dem GCVS. Die Angaben zu Ausgangsepoche und Periode sind im Teil **"Auswahlmöglichkeiten"** zu finden.

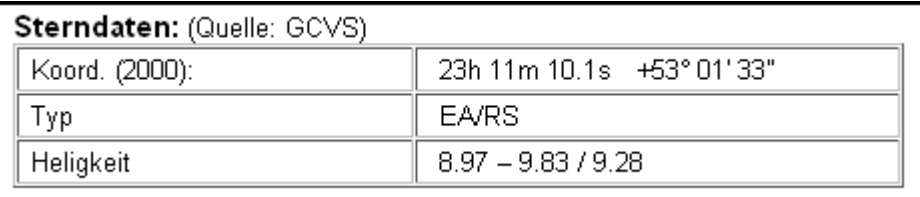

Abbildung 8: Die Sterndaten

# **3.2.1.2 Daten zu den Minima**

Es wird die Anzahl der für das Diagramm verwendeten Minima angegeben. Unter "CCD" werden alle Minima gezählt, die aus Beobachtungen mit CCD oder lichtelektrischen Fotometer bestimmt wurden. Alle mit anderen Beobachtungsmethoden festgestellten Minima werden unter "visuell" summiert. Darunter erfolgen die Datums-Angaben für das erste und letzte Minimum in JD und UT.

| Daten zu den Minima: |              |                       |  |  |  |  |
|----------------------|--------------|-----------------------|--|--|--|--|
| Anzahl Minima        | CCD: 256     | visuell: 1189         |  |  |  |  |
| Erstes Minimum       | 2420005.417  | 25.08.1913 22:00 (UT) |  |  |  |  |
| Letztes Minimum.     | 2455828.0111 | 23.09.2011 12:15 (UT) |  |  |  |  |

Abbildung 9: Die Daten zu den Minima

# **3.2.1.3 Auswahlmöglichkeiten**

Hier kann bestimmt werden, mit welchen Elementen das (B-R)-Diagramm gerechnet werden soll. Beim ersten Aufruf werden die GCVS-Elemente benutzt. Sind keine GCVS-Elemente bekannt oder diese nicht komplett (E0 und / oder P fehlt), wird mit Kreiner-Elementen gerechnet, sofern diese vorhanden sind. Sind auch diese nicht bekannt, wird als Ausgangsepoche das Datum des ersten Minimums genommen und als Periode der Wert 1. Diese Werte werden in den Feldern der Zeile "Eigene Elemente " eingesetzt.

|   | E0           | D          | Quelle          | Stand      |
|---|--------------|------------|-----------------|------------|
| O | 2451421.737  | 0.6289216  | GCVS            | 2.Feb.2012 |
| о | 2452500.3510 | 0.62892863 | Kreiner         | 4.Dec.09   |
| O | 2451421.737  | 0.6289216  | Eigene Elemente |            |

Abbildung 10: Die Auswahlmöglichkeiten

Die für die Berechnung verwendeten Elemente sind durch einen schwarzen Punkt gekennzeichnet (im obigen Beispiel die GCVS-Elemente). Durch Anklicken des "Kreises" in der ersten Spalte können andere Elemente gewählt werden, sofern welche vorhanden sind. Ist die Ausgangsepoche und / oder die Periode nicht bekannt, wird im jeweiligen Feld "unbekannt" ausgegeben. Diese Elemente können nicht ausgewählt werden (Kreis in der ersten Spalte fehlt).

Sind die GCVS-Elemente bekannt, werden diese zunächst auch unter "Eigene Elemente" eingetragen. Sind keine GCVS-Elemente vorhanden, wird entsprechend mit den Kreiner-Elementen verfahren. Fehlen auch diese, wird das Datum des ersten Minimums unter E0 und "1" als Periode eingetragen.

Die Werte in "Eigene Elemente" können geändert werden.

Die Angaben der Kataloge stammen aus der aktuellen Version des GCVS (General Catalogue of Variable Stars, http://www.sai.msu.su/groups/cluster/gcvs/gcvs) bzw. aus J.M. Kreiner, 2004, Acta Astronomica, vol. 54, pp 207-210 (http://www.as.wsp.krakow.pl/ephem).

In der Spalte "Stand" ist beim GCVS-Katalog das Datum der Veröffentlichung der benutzten elektronischen Version angegeben. Bei den Kreiner-Elementen ist das Datum der letzten Bearbeitung des Sterns im Katalog angegeben. Es sei darauf hingewiesen, dass es sich bei den Elementen von Kreiner um instantane Elemente handelt.

Wird die Elementauswahl geändert oder bei "Eigenen Elemente" Werte geändert, muss über die Schaltfläche **"(B-R)-Diagramm erzeugen"** die Berechnung des (B-R)-Diagramms neu gestartet werden.

## **3.2.1.4 Weitere Auswahlen**

Dieser Bereich bietet folgende Möglichkeiten:

- 1. Es kann ausgewählt werden, dass für das (B-R)-Diagramm nur lichtelektrisch und mittels CCD gewonnene Minima benutzt werden.
- 2. Minima, die vom LkDB-Administrator als "unsicher" in der Datenbank gekennzeichnet sind, werden nicht zur Berechnung des (B-R)-Diagramms herangezogen.

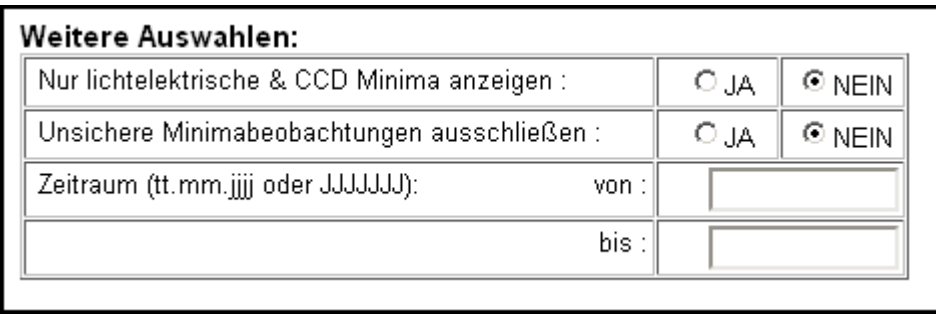

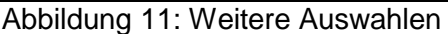

3. Der Zeitraum für das (B-R)-Diagramm kann eingeschränkt werden. Ohne eine solche Angabe erfolgt die Auswertung vom ersten bis zum letzten Minimum. Dies ist der Normalzustand. Wird wie in Abbildung 11 gezeigt ein Wert für den Beginn angegeben, werden zwar alle Minima zum Berechnen des Diagramms benutzt (mehr zum Berechnungsverfahren in Kapitel 3.3). Jedoch wird nur der Bereich des Diagramms ab dem gewünschten Datum angezeigt. Wird ein Enddatum eingetragen wird entsprechend verfahren. Damit können Teile des (B-R)-Diagramms "vergrößert" dargestellt werden (Lupenfunktion).

Das Datum kann sowohl als JD als auch in "normaler" Form eingeben werden. Bei der Eingabe als JD müssen alle 7 Stellen vor einem Dezimalpunkt angegeben werden. Nachkommastellen können eingegeben werden, werden aber nicht beachtet. Auch der Dezimalpunkt ist nicht nötig. Ein "normales" Datum muss in der Form "tt.mm.jjjj" eingegeben werden. Für das Jahr müssen alle 4 Stellen angegeben werden.

Als frühestes Datum kann der 1.1.1800 = JD 2378496 angegeben werden. Das letzte erlaubte Datum ist der 31.12.2049 = JD 2469807. Jedoch werden im Diagramm die "leeren" Bereiche vor dem ersten bzw. nach dem letzten Minimum zur optimalen Darstellung des Diagramms ausgeblendet (d.h. das Diagramm beginnt kurz vor dem 1. Minimum und endet kurz hinter dem letzten Minimum des ausgewählten Zeitbereichs).

Alle Datumseingaben werden überprüft. Ist ein Wert ungültig (zu groß, zu klein, ungültiger Tag, Monat….) wird eine entsprechende Fehlermeldung unter diesem Bereich angezeigt und der jeweilige Grenzwert für die Berechnung des (B-R)-Diagramms angenommen (siehe Beispiel Abbildung 12). Der fehlerhafte Wert wird zur leichteren Korrektur weiterhin angezeigt.

|                                             |                      | O JA    | $\odot$ NEIN |  |
|---------------------------------------------|----------------------|---------|--------------|--|
| Unsichere Minimabeobachtungen ausschließen: | $\odot$ NEIN<br>O JA |         |              |  |
| Zeitraum (tt.mm.jjjj oder JJJJJJJ):         | von :                | 2450000 |              |  |
|                                             | bis :                |         | 1.1.2100     |  |

Abbildung 12: Fehler Datumseingabe und Meldung

Wenn die verschiedenen Auswahlen so eingestellt sind, dass keine Minima die Bedingungen erfüllen, wird dies ebenfalls gemeldet. Zudem wird kein (B-R)-Diagramm erzeugt.

Wird die Auswahl der Minima geändert oder bei "Zeitraum" etwas eingegeben, muss über die Schaltfläche **"(B-R)-Diagramm erzeugen"** die Berechnung des (B-R)-Diagramms neu gestartet werden.

# **3.2.1.5 Die Eingabe eigener Minima**

Unterhalb des Bereichs "Auswahlmöglichkeiten" (siehe Kapitel 3.2.1.3) gibt es die Möglichkeit, eigene Minima einzugeben (siehe Abbildung 10). Wird auf "Hier klicken" geklickt, öffnet sich ein Bereich, in dem die Minima in der Form JJJJJJJ.JJ eingegeben werden können. Es müssen alle 7 Stellen vor dem Dezimalpunkt angegeben werden. Die Anzahl der Nachkommastellen ist beliebig. Jedoch ist es nicht sinnvoll mehr als 5 bis 6 Stellen anzugeben.

Es kann immer nur ein Minimum in einer Zeile eingegeben werden. Die Zeile muss jeweils mit der Eingabe-Taste angeschlossen werden (kann bei nur einem Minimum entfallen). Die Anzahl der Minima ist "im Prinzip" unbegrenzt.

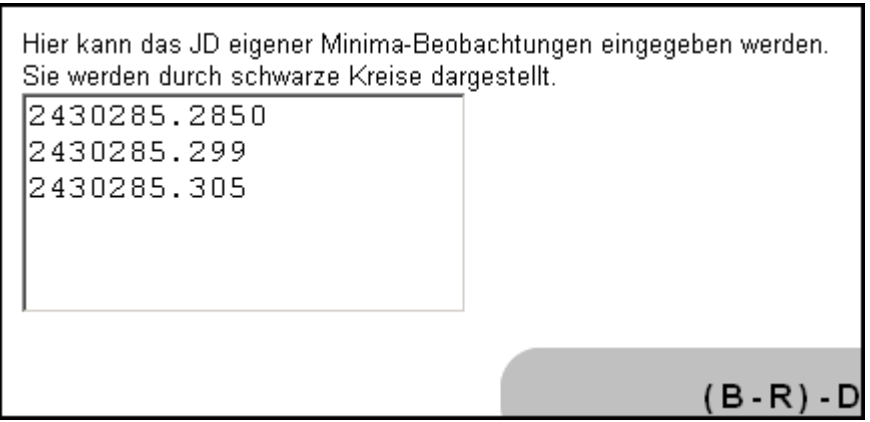

Abbildung 13: Eingabe eigener Minima

Werden eigene Minima eingegeben oder geändert, muss über die Schaltfläche **"(B-R)-Diagramm erzeugen"** die Berechnung des (B-R)-Diagramms neu gestartet werden.

Die Darstellung der eingegebenen Werte wird in Kapitel 3.2.2.2 beschrieben.

Die eingebenden Werte werden nur insofern überprüft, dass sie außer dem Dezimalpunkt nur Ziffern beinhalten und zwischen dem frühesten und spätesten erlaubten Wert liegen, siehe Kapitel 3.2.1.4, Punkt 3: Datumseingabe.

Liegt einer der Werte außerhalb der Grenzen weil z.B. eine Stelle im JD fehlt, wird eine Fehlermeldung ausgegeben. Dieser Wert wird nicht weiter bearbeitet, eventuelle weitere korrekte Eingaben werden "normal" verarbeitet.

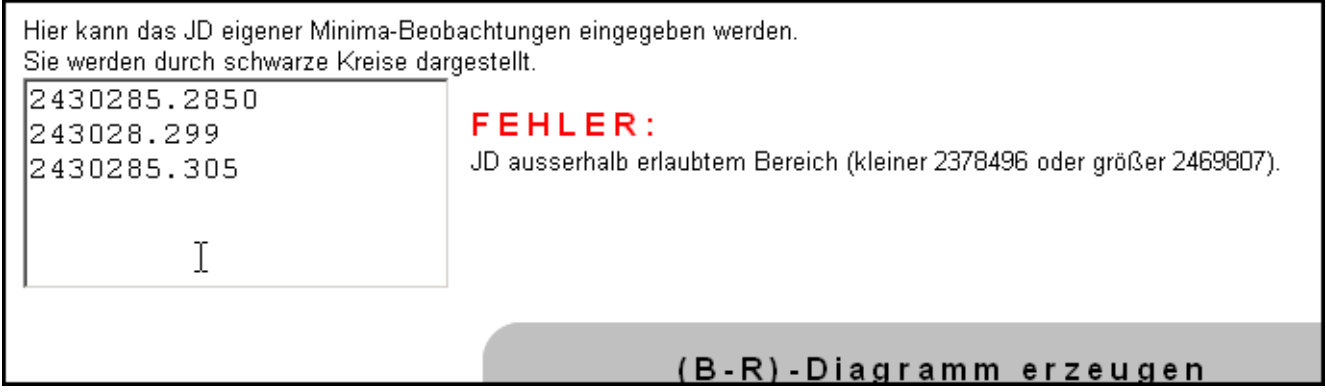

Abbildung 14: Fehler bei Eingabe eigener Minima

Die bei "Eigene Minima" eingegebenen Werte werden nach Aufruf des (B-R)-Generators wieder angezeigt. Im (B-R)-Diagramm werden diese Minima immer mit schwarzen Kreisen angezeigt unabhängig davon, ob es Haupt- oder Nebenminima sind. Auch wenn ausgewählt wurde, dass nur lichtelektrisch oder mittels CCD gewonnene Minima angezeigt werden sollen (siehe Kapitel 3.2.1.4), werden diese Minima angezeigt.

# **3.2.2 Das (B-R)-Diagramm**

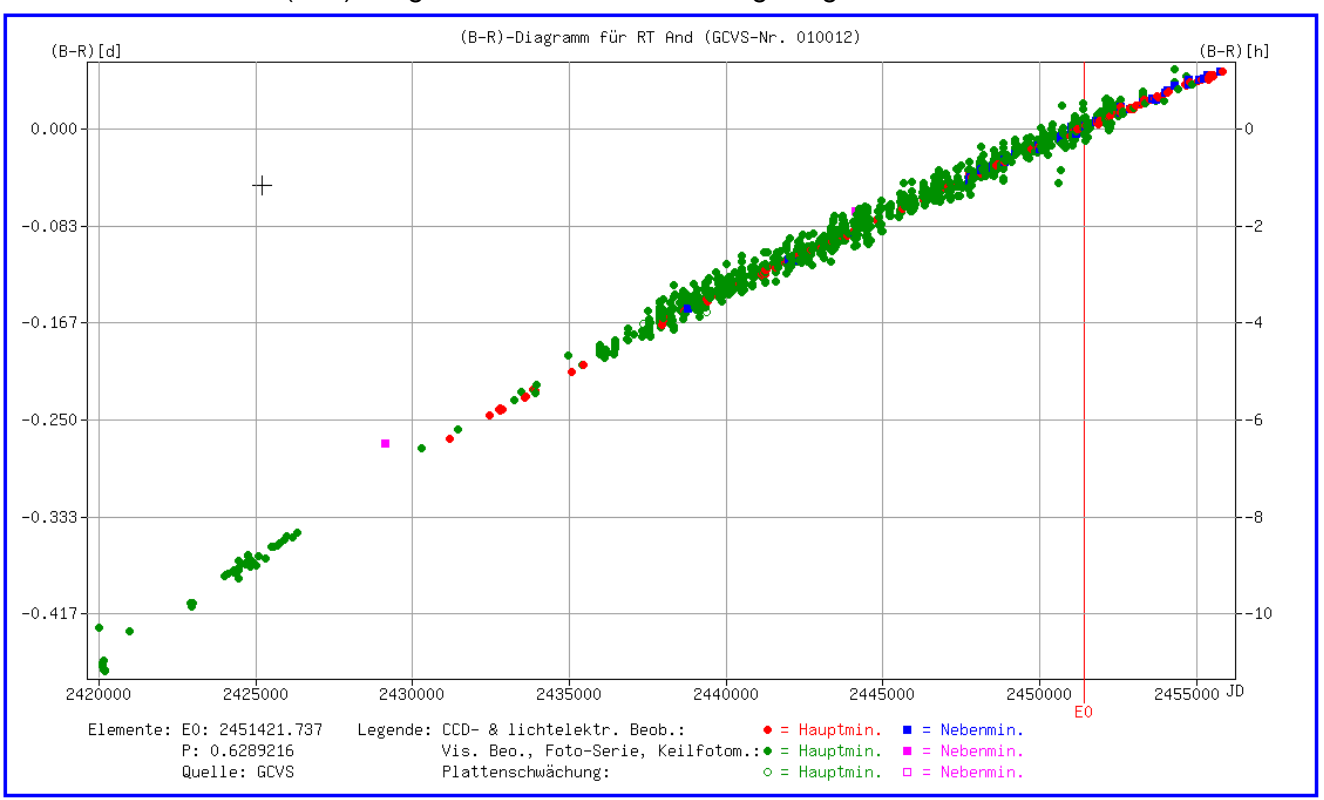

Hier noch einmal das (B-R)-Diagramm wie oben schon angezeigt.

Abbildung 15: (B-R)-Diagramm (Wiederholung)

Für die Darstellung des (B-R)-Diagramm wird der ganze (physische) Bildschirm abzüglich kleiner Bereiche am oberen und unteren Bildrand (Adress- und Symbolleisten des Browsers, Statuszeilen) benutzt.

# **Daher empfiehlt es sich, das Fenster zu maximieren.**

# **3.2.2.1 Erklärungen zur Darstellung der (B-R)-Kurve:**

Über dem Diagramm werden der Sternname und die GCVS-Nummer angegeben.

Unter dem Diagramm sind links die verwendeten Elemente und deren Quelle angegeben.

Daneben folgt die Erklärung der für die Kennzeichnung der Minima verwendeten Symbole. Wurden eigene Minima eingegeben, wird auch noch das dafür verwendete Symbol (schwarzer Punkt) angezeigt. Da die Qualität der Minimumszeiten aus "Plattenschwächungen" oft nicht besonders gut ist, werden diese durch eigene Symbole gekennzeichnet (siehe z.B. EG Cep oder V345 Lac).

Die Entscheidung, ob ein Minimum als Haupt- oder Nebenminimum markiert wird, fällt bei der Berechnung des jeweiligen (B-R)-Wertes, siehe Kapitel 3.3 "Die Berechnung der (B-R)-Werte".

Zusätzlich wird mit einer roten senkrechten Linie die benutzte Ausgangsepoche (E0) angezeigt.

Die X-Achse zeigt die Zeit als Julianisches Datum [JD]. Der Wertebereich läuft vom ersten bis zum letzten Minimum.

Die Y-Achse zeigt das (B-R) in Stunden [h] am rechten Rand und in Tagen [d] am linken Rand.

Wird der Mauszeiger in das eigentliche Diagramm (innerhalb von X- und Y-Achse) bewegt, verwandelt er sich in ein Fadenkreuz. Dies erlaubt eine genauere Positionierung auf ein Minimums-Symbol.

Wird der Mauszeiger auf ein Minimum positioniert, erscheint sofort ein kleines Fenster mit Informationen (siehe Abbildung 16). Angezeigt wird das Datum des Minimums in JD und normaler Zeitrechnung (in UT), der (B-R)-Wert in Tagen und Periodenbruchteilen, die Methode der Beobachtungen zur Minimumsbestimmung und evtl. verwendeter Filter, der Beobachter, die Quelle (Publikation) und die Angabe der Epochen seit E0 (negativ wenn das Minimum früher als E0 war). Details zur Berechnung des (B-R)-Wertes und der Epochenzahl sind in Kapitel 3.3 "Die Berechnung der (B-R)-Werte" zu finden.

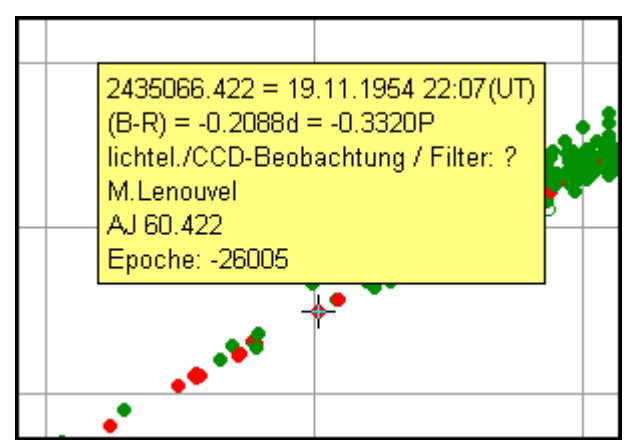

Abbildung 16: Die Informationen zum Minimum

Wird der Mauszeiger in den Bereich zwischen dem Diagramm und dem blauen Rahmen bewegt und die rechte Maustaste betätigt, wird das übliche Kontextmenü angezeigt. Damit kann z.B. das komplette Bild innerhalb des blauen Rahmens gespeichert werden. Innerhalb des eigentlichen Diagramms (wenn der Mauszeiger ein Fadenkreuz ist) ist dies nicht möglich.

# **3.2.2.2 Die Darstellung eigener Minima**

Die gemäß Beschreibung in Kapitel 3.2.1.5 eingegebenen eigenen Minima werden durch schwarze Punkte dargestellt. Dabei erfolgt in der Darstellung keine Unterscheidung nach Haupt- und Nebenminimum.

Wird der Mauszeiger auf das Minimum bewegt, erscheint wieder das Fenster mit weiteren Informationen. Dabei wird für die Beobachtungsmethode immer "unbekannt" eingetragen und bei "Filter" ein Fragezeichen ("?"). Als Beobachter ist immer "User" eingetragen. Bei der Quellenangabe wird immer "Testdata" plus der Nummer des eingegebenen Minimums angezeigt. Siehe dazu auch Abbildung 17. Dort ist in der Legende auch die Kennung für "Eigenes Min." zu sehen.

# **ACHTUNG:**

Hat ein eingegebenes Minimum den gleichen Zeitpunkt wie ein vorhandenes Minimum oder liegt es in einem Bereich mit vielen anderen Minima, kann es vorkommen, dass es scheinbar nicht angezeigt wird. Das Symbol wird aber nur durch das Symbol für das andere Minimum bzw. die Symbole für die anderen Minima überlagert. Wird die Liste der Minima erzeugt (siehe Kapitel 3.2.3) ist das Minimum dort zu finden.

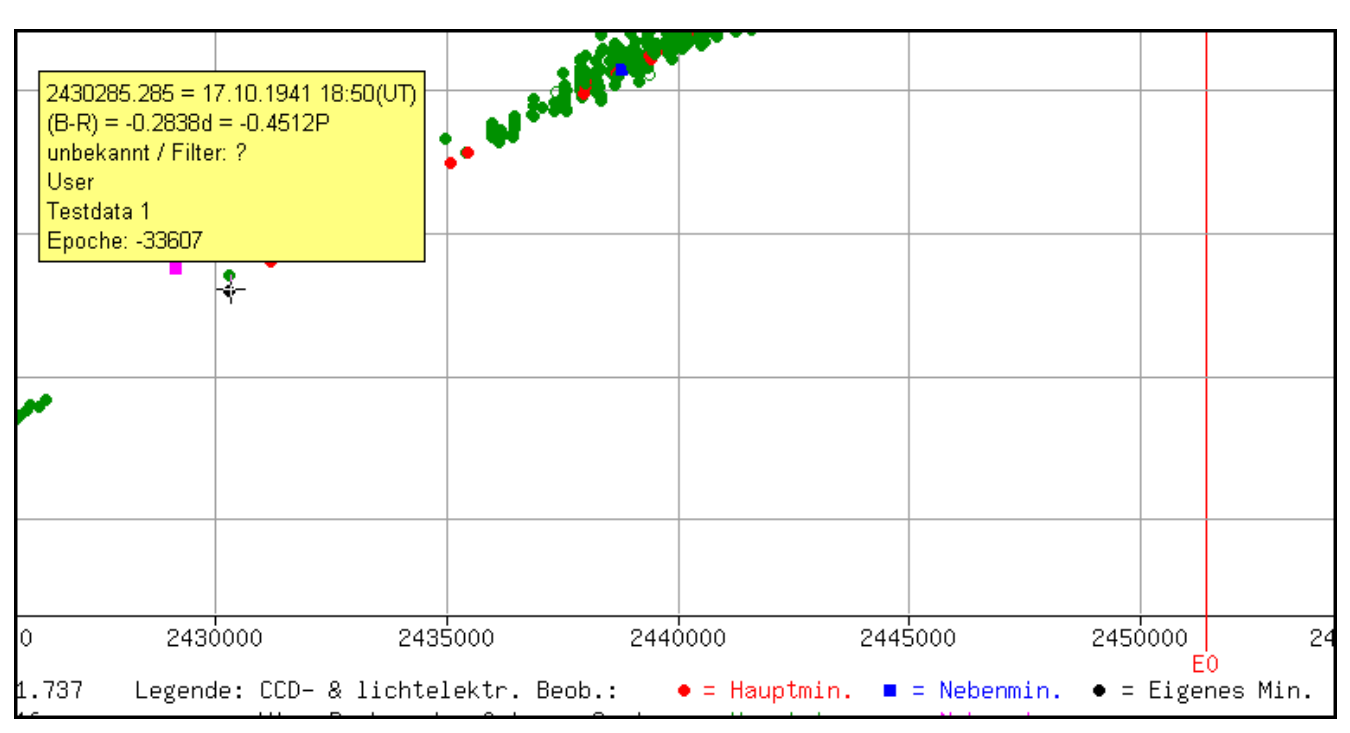

Abbildung 17: Die Darstellung eigener Minima

# **3.2.3 Die Liste der Minima (1)**

Wird die Schaltfläche **"Liste der Minima"** im oberen Teil der Anzeige des (B-R)-Diagramms angeklickt, wird in einem neuen Tab oder Fenster eine Liste der für das Diagramm verwendeten Minima angezeigt.

Ein Beispiel für eine solche Liste ist in Abbildung 18 zu sehen.

Am Beginn sind 2 Schaltflächen zu finden:

#### **"Liste der Minima zur weiteren Verarbeitung"** und

#### **"Liste der Literaturverweise"**.

Die Funktion der ersten Schaltfläche wird im nächsten Kapitel erklärt. **"Liste der Literaturverweise"** wurde bereits in Kapitel 3.2 "Ergebnis des (B-R)-Generators" erläutert.

Da die Liste sehr lang sein kann (mehrere hundert Minima) werden diese beiden Schaltflächen am Ende der Liste wiederholt.

Es folgen der Sternname und die GCVS-Nummer sowie eine Auflistung der verwendeten Elemente, deren Quelle sowie die Einstellungen der auswählbaren Optionen.

Danach folgt die Liste der Minima. In der Kopfzeile ist angegeben, welche Daten in den verschiedenen Spalten zu finden sind. Damit sollte der Inhalt der Tabellenspalten eindeutig erklärt sein.

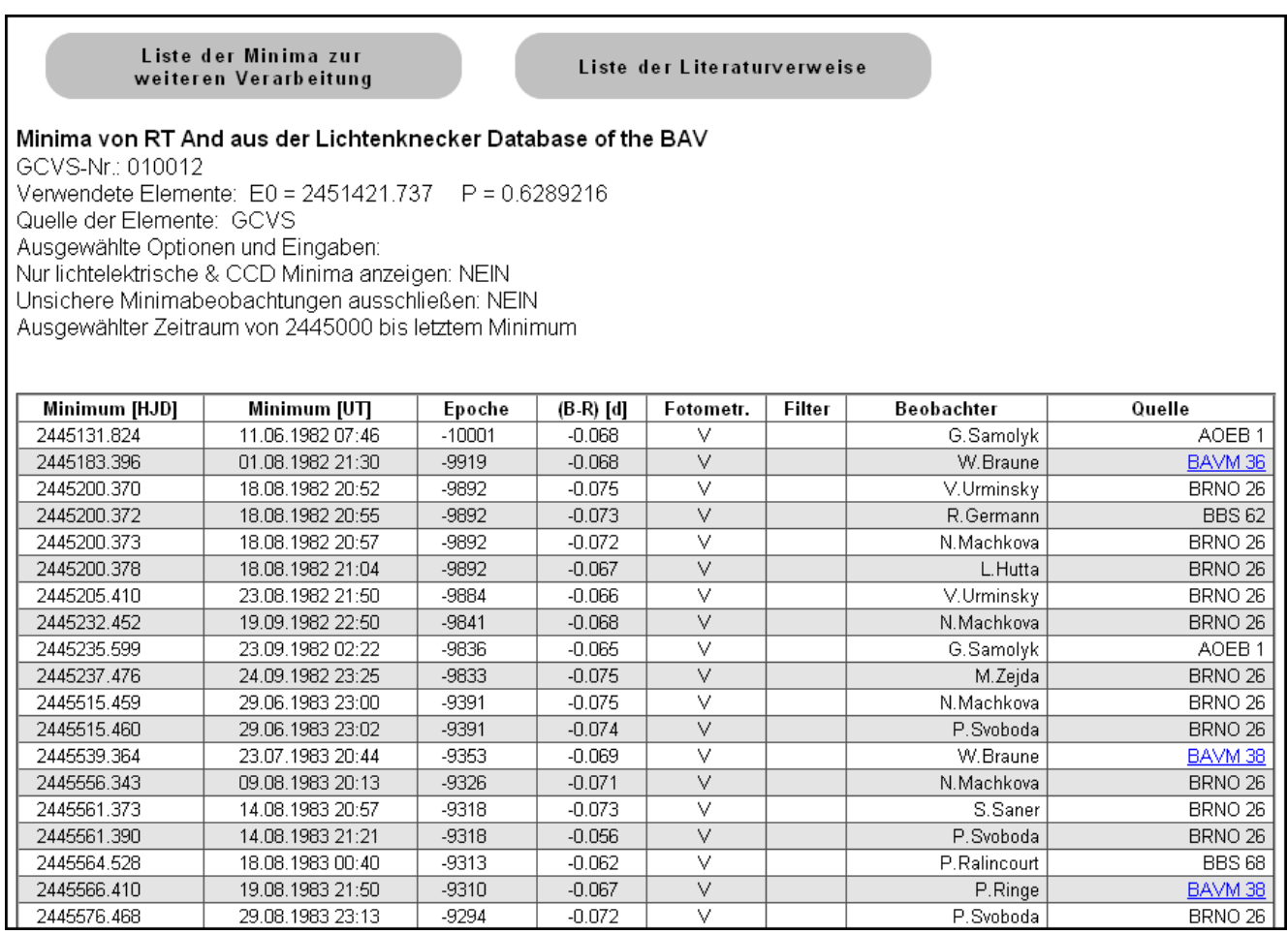

Abbildung 18: Liste der Minima (Kopf)

Verweist die Quelle zu den BAV Mitteilungen (BAVM), einem IBVS oder einem OEJV-Report ist der Eintrag als Link formatiert. Nach einem Klick auf den Link wird die Publikation in einem eigenen Tab oder Fenster angezeigt.

Am Ende der Tabelle erscheint eine Legende mit einer Erklärung der verwendeten Abkürzungen in den Spalten "Fotometr." und "Filter" (siehe Abbildung 19).

Legende:

Spalte Fotometrie: C = CCD, E = lichtelektr. Fotometer, F = Fotoserie, P = Plattenschwächung, V = Visuell,

 $K =$ Keilphotometer,  $? =$ unbekannt

Spalte Filter: B = blau, G = grün, R = rot, I = infrarot, U = ultraviolett, V = visuell (gelb/grün), -I = Infrarotsperrfilter,

Rc = Rotfilter (Cousins), Ic = Infrarotfilter (Cousins), C = Clearfilter, o = ohne Filter, ns = keine Angabe, ? = unbekannt,

B; V = Minima mit B- und V-Filter gemittelt (auch B-V oder BV), auch andere Kombinationen von 2 oder 3 Filtern sind möglich, m = Mittelwert aus mehreren Beobachtungen mit versch. Filtern, -U-I = mit UV- und IR-Sperrfilter (auch -UI)

Abbildung 19: Legende am Ende der Liste der Minima

Wurden eigene Minima eingegeben, sind diese ebenfalls in der Liste zu finden. In den Spalten "Beobachtungsmethode" und "Filter" steht jeweils ein Fragezeichen ("?"), in der Spalte Beobachter wird "User" eingetragen und in der Spalte Quelle steht "Testdata x" mit "x" gleich der Nummer aus der Eingabe (siehe Abbildung 20, die im Kapitel "Die Eingabe eigener Minima" (3.2.1.5) verwendeten Minima sind markiert).

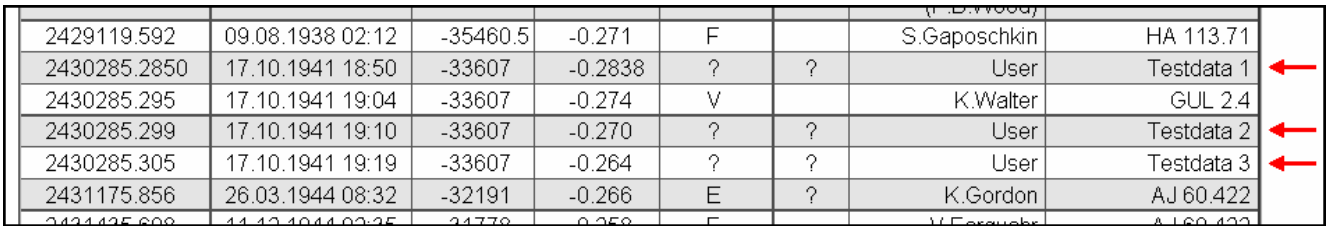

Abbildung 20: Eigene Minima in der Liste

# **3.2.4 Die Liste der Minima (2)**

Mit der Schaltfläche **"Liste der Minima zur weiteren Verarbeitung"** in der in Kapitel 3.2.3 beschriebenen Liste wird eine weitere Version der Liste der Minima erzeugt.

Diese Version ist inhaltlich gleich wie die zuvor beschriebene Liste.

Jedoch enthält sie keine für die (ordentliche) Darstellung durch einen Browser notwendigen Steuerzeichen. Vielmehr wird die Liste im reinen Text-Format (ASCII) angezeigt.

Die Zeilen des ersten Teils der Liste mit Sternnamen, Elementen usw. sowie die Kopfzeilen der Tabelle beginnen jeweils mit einem "#"-Zeichen, da dieses Zeichen von vielen Programmen als Markierung einer Kommentarzeile erkannt wird.

Darauf folgen die Zeilen mit den Daten für die Minima. Die einzelnen Angaben sind durch Tab-Zeichen (Hex 09) getrennt (die nicht dargestellt werden). Damit können die Daten recht einfach zur weiteren Verarbeitung übernommen werden z.B. in Tabellenkalkulationsprogramme.

Auf die gleiche Art wie die Zeilen mit den Sterndaten wird die Legende am Ende der Liste angezeigt.

```
₩
# Minima von RT And aus der Lichtenknecker Database of the BAV
# GCVS-Nr.: 010012
# Verwendete Elemente E0 = 2451421.737P = 0.6289216# Quelle der Elemente: GCVS
# Ausgewählte Optionen und Eingaben:
# Nur lichtelektrische & CCD Minima anzeigen: NEIN
# Unsichere Minimabeobachtungen ausschließen: NEIN
# Ausgewählter Zeitraum von 2445000 bis letztem Minimum
##
# Minimum [HJD] Minimum [UT]
                                      Epoche
                                             (B-R) [d] Fotom. Filt. Beobachter
                                                                                          Quelle
                                                          V2445131.824   11.06.1982   07:46
                                      -10001 - 0.068AOEB<sub>1</sub>
                                                                        G.Samolyk
              01.08.1982 21:30
                                       -9919 -0.0682445183.396
                                                           \mathbf{v}W.Braune
                                                                                       BAVM 36
2445200.370
                                       -9892-0.075V18.08.1982 20:52
                                                                                       BRNO 26
                                                                       V.Urminsky
2445200.372
               18.08.1982 20:55
                                       -9892-0.073\mathbf{v}BBS 62
                                                                       R.Germann
2445200.373
               18.08.1982 20:57
                                        -9892-0.072V.
                                                                       N.Machkova
                                                                                        BRNO 26
                                                -0.0672445200.378
                18.08.1982 21:04
                                        -9892V
                                                                        L.Hutta BRNO 26
                                                            \mathbf{V}2445205.410
               23.08.1982 21:50
                                        -9884-0.066V.Urminskv
                                                                                       BRNO 26
2445232.452
               19.09.1982 22:50
                                        -9841-0.068BRNO 26
                                                            \mathbf{v}M.Machkova
SAAFSSE FOOT
                23.00.1092.02:22
                                        -9836-0.065\overline{\mathbf{v}}\sim 1 \pi k100n
```
Abbildung 21: Liste der Minima in Textform

# **3.3 Die Berechnung der (B-R)-Werte**

Wie weiter oben schon erwähnt erfolgt die Berechnung der (B-R)-Werte ab Rev. 5.0 anders als in früheren Versionen. Dieses Verfahren soll hier detaillierter erklärt werden.

## **Vorbereitende Arbeit:**

Bei der Herausgabe einer neuen Version der LkDB wird in der Vorbereitung eine Datei erzeugt, in der für alle Sterne eine Reihe von Daten aus verschiedenen Unterlagen zusammen getragen wird. Dies sind neben den Elementen nach GCVS und Kreiner Angaben wie Helligkeiten, Koordinaten, Typ usw.

Dabei wird auch ein Wert für die Phase des Nebenminimums als Bruchteil der Periode gespeichert. Der Standardwert ist 0.5, d.h. das Nebenminimum liegt mittig zwischen zwei Hauptminima.

In Kreiners Liste wird für manche Sterne je ein Satz mit Elementen für Hauptminimum (HM) und Nebenminimum (NM) angegeben. In diesen Fällen wird daraus die Phase des Nebenminimums berechnet:

Phase NM = (JD(NM) – JD(HM)) / Periode.

Mit dieser Angabe werden zu Beginn der Berechnung der (B-R)-Werte Grenzen für den Bereich der Phase, in dem ein Minimum als Nebenminimum betrachtet wird, bestimmt. Dieser Bereich beträgt 40 Prozent des kleineren Abstandes zwischen Nebenminimum und den benachbarten Hauptminima.

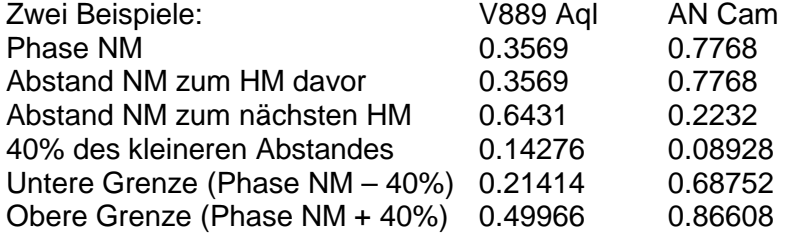

### **Die Berechnung:**

Zur Berechnung der (B-R) werden die Minima in zwei Bereiche aufgeteilt: Einerseits die Minima vor der Ausgangsepoche E0 und andererseits die Minima ab E0.

Das Vorgehen wird im Folgenden für die Minima nach E0 erklärt.

Es wird mit dem ersten Minimum nach E0 begonnen. Für dieses wird als Grundzustand ein (B-R) von Null angenommen. Nun wird das (B-R) (fast) wie üblich berechnet:

> $X1 = (JD(Min.) – E0) / P$  $X2 = INT(X1)$  $X3 = X1 - X2$

Mit der Funktion INT werden alle Nachkommastellen abgeschnitten, so dass in X2 nur der ganzzahlige Teil bleibt. X3 beinhaltet dann die Nachkommastellen.

X3 ist der (B-R)-Wert als Bruchteil der Periode (Phase). Dieser Wert wird eventuell noch korrigiert (siehe unten) und dann durch Multiplikation mit P in Tagesbruchteile umgerechnet.

Aus X2 wird die Angabe zur Epochenzahl bestimmt.

Durch folgende Prüfungen wird X3 und die Epochenzahl eventuell noch geändert sowie der Typ des Minimums festgelegt:

Wenn X3 zwischen 0 und unterer Grenze für das Nebenminimum ist:

Keine Korrektur, Minimum ist Hauptminimum, Epochenzahl ist X2

Wenn X3 zwischen oberer Grenze für das Nebenminimum und 1 ist:

X3 = X3 – 1, Minimum ist Hauptminimum, Epochenzahl ist X2 + 1

Wenn X3 innerhalb der Grenzen für ein Nebenminimum ist:

X3 = X3 – Phase NM, Minimum ist Nebenminimum, Epochenzahl ist X2 + 0.5

Der so berechnete (B-R)-Wert wird als "lokal" (für dieses Minimum) betrachtet. Er wird auf einen "globalen" (B-R)-Wert (der bei Beginn der Berechnung auf Null gesetzt wird) addiert.

Das "lokale" (B-R) wird zur Ausgangsepoche addiert und das Ergebnis als neues E0 in der Rechnung benutzt. (Würde mit dem so geänderten E0 das (B-R) nach obigem Verfahren erneut berechnet ergäbe sich ein Wert von 0.)

Dann beginnt die Berechnung für das nächste Minimum mit der neuen Ausgangsepoche. So werden in einer Schleife alle Minima vom Ersten nach E0 bis zum Letzten (Neuesten) abgearbeitet.

Der "globale" (B-R)-Wert des jeweiligen Minimums ist der Wert, der zur Anzeige im Diagramm (und in den Listen der Minima) benutzt wird. Dieser kann durchaus Werte größer als eine Periode annehmen (siehe als Beispiel AC Boo).

Die "lokalen" (B-R)-Werte bleiben immer recht klein. Damit wird verhindert, dass durch einen "Periodensprung" die (B-R)-Kurve unter Umständen in mehrere Teile zerfällt.

Mit den Minima vor E0 wird prinzipiell gleich verfahren. Die Schleife beginnt bei dem (zeitlich) letzten Minimum vor E0 und läuft rückwärts bis zum ersten Minimum. Zu beachten ist, dass in diesen Fällen X1 negativ ist und ein Teil der Korrekturen entsprechend anders erfolgen müssen.

Ein Problem ergibt sich bei größeren Lücken zwischen Minima.

Vor der Berechnung des (B-R) wird überprüft, ob der zeitliche Abstand zu dem vorher bearbeiteten Minimum eine Grenze überschreitet. Diese Grenze ist fest als 3000 Perioden definiert.

Ist die Lücke größer als der Grenzwert wird auf der Basis der bisher bearbeiteten Minima und deren (B-R)-Werte mittels linearer Interpolation ein "voraussichtlicher" (B-R)-Wert berechnet. Dieser wird auf die originale Ausgangsepoche addiert und der so erhaltene Wert als neues E0 in obiger Rechnung verwendet.

# **ACHTUNG: Wichtige HINWEISE**

- 1. Wie schon erwähnt wird anhand des Wertes der Nachkommastellen aus obiger Berechnung entschieden, ob ein Minimum als Haupt- oder Nebenminimum dargestellt wird. Eine eventuelle Angabe aus der Quelle des Minimums wird nicht berücksichtigt.
- 2. Werden andere Elemente verwendet kann sich die Zuordnung eines Minimums als Haupt- bzw. Nebenminimum ändern.
- 3. Die Angabe der Epochenzahl ergibt sich nur aus obiger Berechnung. Angaben aus den Quellen werden nicht berücksichtigt. Ein Nebenminimum erhält immer eine Epochenzahl mit ".5" am Ende, auch wenn die Phase des Nebenminimums einen anderen Wert hat.
- 4. Die lineare Interpolation zur Überbrückung eines Zeitbereichs ohne Minima funktioniert in vielen Fällen. Jedoch sind die Ergebnisse bei sehr großen Lücken mit Vorsicht zu benutzen (z.B. DI Her: Lücke rund 33 Jahre, VW Peg: Lücke rund 55 Jahre, BQ Vul: Lücke über 70 Jahre).

# **4 Ergänzende Funktionen und Informationen**

# **4.1 Statistische Auswertung**

Die Seite "Statistische Auswertung" (www.bav-astro.de/LkDB/statistics\_menu.php) bietet einige Möglichkeiten zur Auswertung der in der LkDB gespeicherten Minima. Im Grunde ist es "nur" eine Sortierung nach verschiedenen Kriterien.

Nach Aufruf der Seite erscheint die folgende Anzeige:

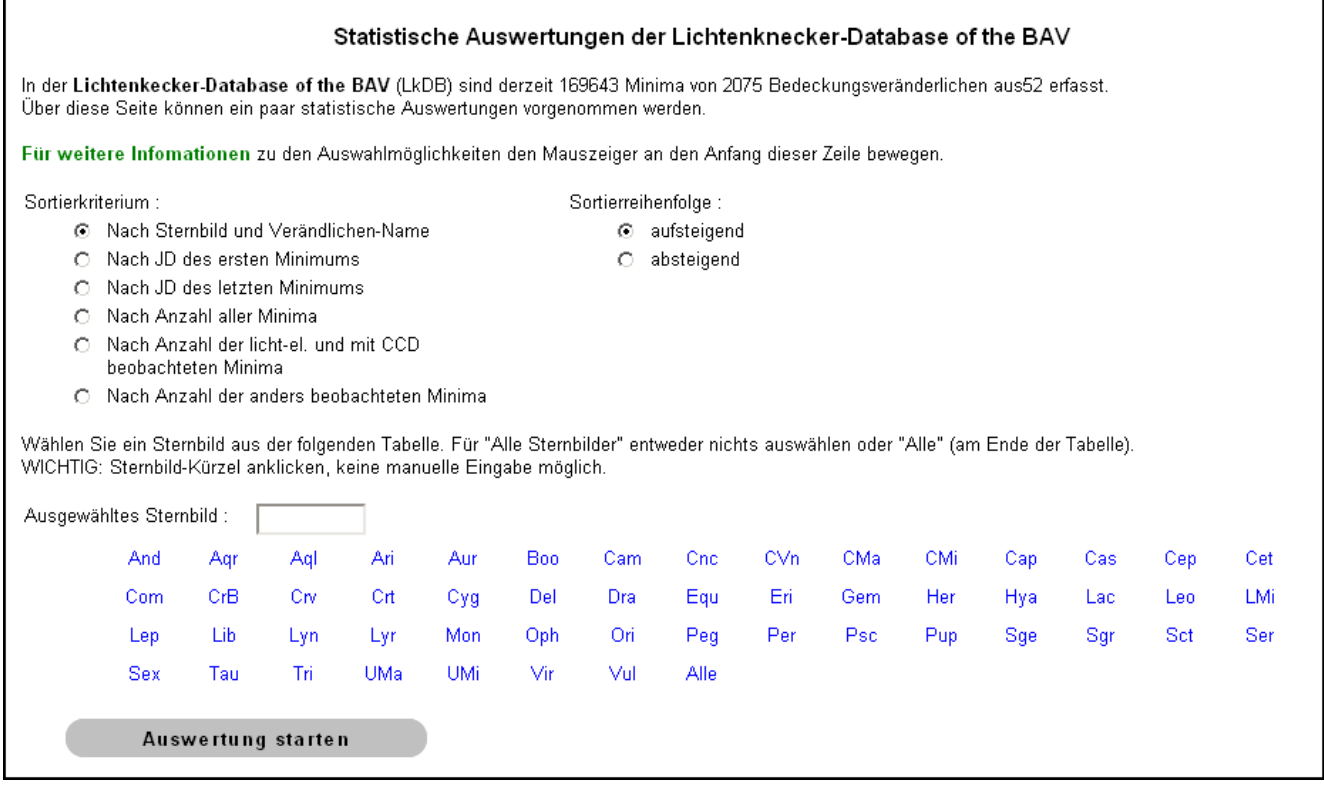

Abbildung 22: Auswahlseite der statistischen Auswertung

Diese Seite bietet eine Reihe von Möglichkeiten zur Auswahl der zu benutzenden Minima und der Sortierung der Ausgabe.

Die Sortierung kann nach einem der folgenden Kriterien ausgewählt werden:

1. Nach Sternbild und Veränderlichennamen (Grundzustand)

Wurde kein Sternbild ausgewählt, werden die Sternbilder in der üblichen Reihenfolge von Andromeda bis Vulpecula aufgelistet (wie auch bei der Auflistung bei Abbildung 22 zu finden). Innerhalb des Sternbildes werden die Sterne ebenfalls in der üblichen Reihenfolge gelistet, also R, S, T, …(natürlich werden nur die Sterne aufgelistet, von denen Minima in der LkDB gespeichert sind).

2. Nach JD des ersten Minimums Die Ausgabe ist nach dem JD des ersten (ältesten) Minimums sortiert. Macht man das für alle Sterne beginnt die Ausgabe mit dem Stern S Cnc, dessen erstes beobachtetes Minimum vom 1.2.1848 stammt (vorausgesetzt bei der Sortierreihenfolge ist "aufsteigend" gewählt).

3. Nach JD des letzten Minimums

Die Ausgabe ist nach dem Datum des letzten (neuesten) Minimums sortiert. Damit kann festgestellt werden, welche Sterne schon länger nicht mehr beobachtet wurden (aus welchen Gründen auch immer).

4. Nach Anzahl aller Minima

Es wird nach der Anzahl aller Minima sortiert. Steht die Sortierreihenfolge auf "aufsteigend" beginnt die Ausgabe mit ca. 40 Sternen, von denen es zurzeit nur ein einziges Minimum in der LkDB gibt. Es folgen weitere ca. 40 Sterne mit nur 2 Minima. Von vielen weiteren Sternen sind in der LkDB weniger als 10 Minima erfasst, wobei das letzte Minimum nicht selten schon einige Jahrzehnte zurück liegt.

- 5. Nach Anzahl der lichtelektrisch und mit CCD beobachteten Minima Dies funktioniert im Prinzip wie Kriterium 4. Jedoch werden nur die Minima berücksichtigt, die mittels lichtelektrischen Fotometer oder CCD gewonnen wurden.
- 6. Nach Anzahl der anders beobachteten Minima Dies funktioniert im Prinzip wie Kriterium 4. Jedoch werden nur die Minima berücksichtigt, die NICHT mittels lichtelektrischen Fotometer oder CCD gewonnen wurden.

Über die "Sortierreihenfolge" kann ausgewählt werden, ob die Ausgabe in aufsteigender oder absteigender Reihenfolge erfolgen soll.

Bei "Sortierkriterium" und "Sortierreihenfolge" kann jeweils immer nur einer der Punkte ausgewählt werden.

Das Sortierkriterium kann einerseits auf alle in der LkDB gespeicherten Minima angewendet werden. Soll die Auswertung nur für ein bestimmtes Sternbild erfolgen, kann dieses durch einfachen Klick auf eines der Kürzel ausgewählt werden.

## **Es ist nicht möglich, das Sternbildkürzel manuell einzugeben.**

Es kann entweder nur ein Sternbild ausgewählt werden oder über "Alle" (Grundeinstellung, gleichwertig mit leerem Eingabefeld) alle Sternbilder. Eine vorherige Auswahl wird überschrieben.

Erfolgt keine explizite Auswahl eines Sternbildes und wird bei "Sortierkriterium" und "Sortierreihenfolge" keine Änderung vorgenommen, werden alle Minima aller Sterne in der LkDB für die Auswertung benutzt. Die Sterne werden aufsteigend in der üblichen Reihenfolge ausgelistet, also beginnend mit dem Sternbild Andromeda und den Sternen in der üblichen Reihenfolge R, S, T,…. Ein Muster für diese Ausgabe, hier eingeschränkt auf das Sternbild Andromeda, ist in Abbildung 23 zu finden.

Alle Ausgaben erfolgen in ein neues Tab oder Fenster (aber immer in dasselbe).

Unabhängig von Sortierkriterium und Sortierreihenfolge ist die Ausgabe immer gleich aufgebaut (siehe Abbildung 23). Nach einigen Erläuterungen wird angezeigt, welches Sortierkriterium und Reihenfolge ausgewählt wurde. Zudem wird, wenn ausgewählt, der Name des Sternbildes angegeben.

Dann folgt die Liste der Sterne. Dabei wird für jeden Stern dessen Nummer nach GCVS-Schema und der Name angegeben. Dann folgt das Datum des ersten Minimums als JD und in normaler Angabe, sowie das Datum des letzten Minimums, ebenfalls in beiden Darstellungsformen. Beim normalen Datum wird auf die Angabe einer Zeit verzichtet, das Datum bezieht sich auf die Zeitzone UT.

Zum Schluss kommen drei Spalten mit der Anzahl der Minima: Zunächst die Gesamtzahl, dann die Anzahl der lichtelektrisch und per CCD gewonnen Minima und zum Schluss die Anzahl der Minima, die mit anderen Verfahren (visuell, Fotoserie…) bestimmt wurden.

Im Kopf der Liste wird noch mal angegeben, welche Daten in den einzelnen Spalten zu finden sind.

#### Statistische Auswertungen der Lichtenknecker-Database of the BAV

In der folgenden Tabelle sind statistische Angaben über die gespeicherten Minima aufgeführt, die gemäß den im Menü ausgewählten Kriterien sortiert sind.

Wird der Mauszeiger zum Stemnnamen bewegt, werden Daten zum Stern wie Elemente, Helligkeiten, Koordinaten usw. angezeigt. Ein Maus-Klick auf den Sternnamen startet den (B-R)-Generator.

Sortierkriterium : Nach Sternbild und Verändlichen-Name Sortierreihenfolge : aufsteigend Auswahl: Sternbild And

#### Liste zur Weiterverarbeitung erzeugen

| <b>Stern</b> |        | Datum erstes Minimum |             | <b>Datum letztes Minimum</b> | Anzahl Minima |        |                      |                   |
|--------------|--------|----------------------|-------------|------------------------------|---------------|--------|----------------------|-------------------|
| Nummer       | Name   | JD [hel]             | bürgerlich  | JD [hel]                     | bürgerlich    | Gesamt | $CCD +$<br>licht-el. | Summe<br>sonstige |
| 010012       | RT And | 2420005.417          | 25.8.1913   | 2455828.0111                 | 23.9.2011     | 1445   | 256                  | 1189              |
| 010025       | SY And | 2417587.21           | 11, 1, 1907 | 2442686.31                   | 30.9.1975     | 40     | n                    | 40                |
| 010027       | TT And | 2414898.34           | 31.8.1899   | 2455039.4804                 | 26.7.2009     | 110    | 12                   | 98                |
| 010030       | TW And | 2418567.4            | 17.9.1909   | 2455866.0295                 | 31.10.2011    | 153    | 13                   | 140               |
| 010034       | UU And | 2419039.28           | 2.1.1911    | 2455456.62189                | 17.9.2010     | 222    | 21                   | 201               |
| 010045       | WW And | 2413102.4            | 30.9.1894   | 2447471.533                  | 6.11.1988     | 31     | n                    | 31                |
| 010046       | WX And | 2422547.531          | 11.8.1920   | 2455845.6912                 | 11.10.2011    | 40     | 5                    | 35                |
| 010048       | WZ And | 2411379.033          | 11.1.1890   | 2455873.50864                | 8.11.2011     | 410    | 60                   | 350               |
| 010051       | XZ And | 2411700.590          | 29.11.1890  | 2455885.617                  | 20.11.2011    | 1080   | 66                   | 1014              |
| 010055       | AA And | 2424711.530          | 15.7.1926   | 2455851.1746                 | 16.10.2011    | 46     | 26                   | 20                |
| 010056       | AB And | 2424760.360          | 1.9.1926    | 2455869.7476                 | 4.11.2011     | 1892   | 270                  | 1622              |
| 010058       | AD And | 2417469.374          | 15 Q 1006   | 24554915800                  | 22.10.2010    | DQ.    | 75                   | 218               |

Abbildung 23: Ergebnis einer Auswertung

Wird der Mauszeiger auf den Sternnamen positioniert, erscheint ein kleines Fenster, in dem für den Stern die folgenden Angaben angezeigt werden (siehe auch Abbildung 24):

Der Veränderlichentyp

Die Elemente (GCVS und Kreiner)

Die Helligkeiten fürs Maximum und Haupt- und evtl. Nebenminimum

Die Werte für "D" und "d"

Die Koordinaten

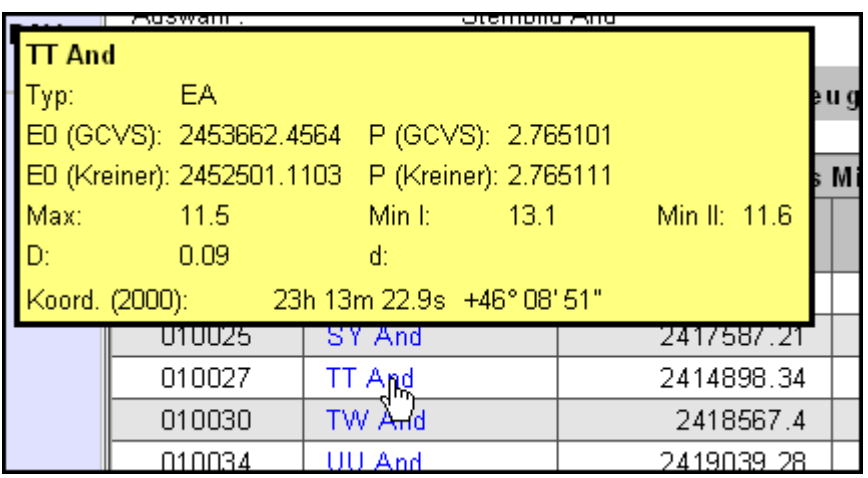

Abbildung 24: Box mit Informationen zum Stern

Wird auf den Sternnamen geklickt, wird der (B-R)-Generator gestartet und ein (B-R)-Diagramm in einem neuen Tab bzw. Fenster erzeugt.

Vor und hinter der Anzeige der Sortierergebnisse gibt es je eine Schaltfläche **"Liste zur Weiterverarbeitung erzeugen"**

Wird diese Schaltfläche benutzt, wird das Ergebnis der Sortierung als eine Textliste in einem weiteren Tab bzw. Fenster angezeigt. Diese Anzeige kann problemlos als Datei gespeichert werden.

Der Aufbau dieser Liste ist gleich wie bei der obigen Version. Jedoch gibt es keine Formatierungen zur Anzeige auf dem Bildschirm. Vielmehr sind die einzelnen Datenfelder jeweils durch ein Horizontal-Tab-zeichen (09/h) getrennt. Damit können die Daten einfach in andere Programme wie z.B. Excel importiert und weiterverarbeitet werden.

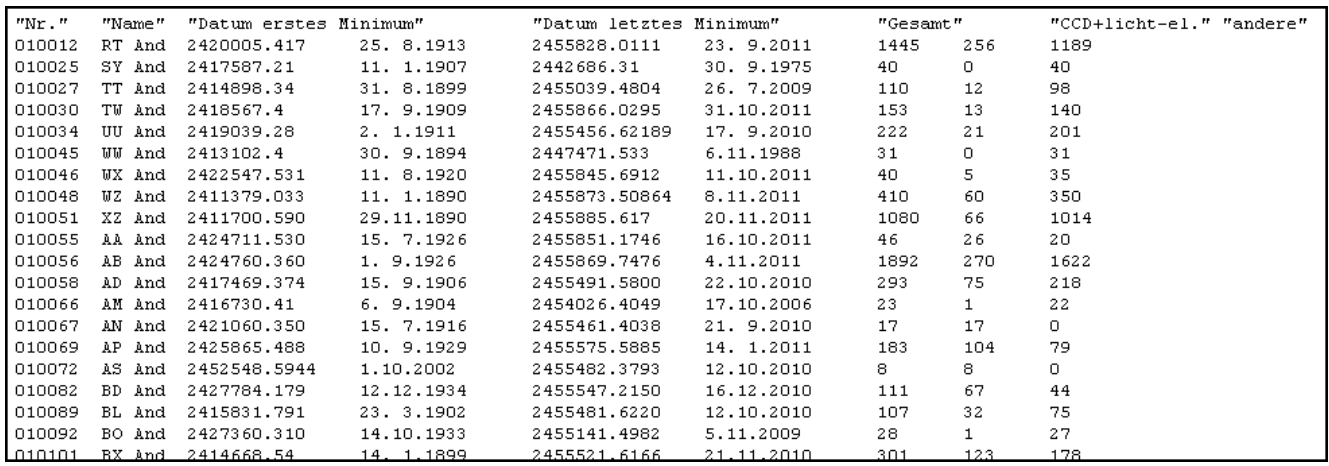

Abbildung 25: Liste zur Weiterverarbeitung

# **4.2 Literatur**

In den Datensätzen der Sterne der Lichtenknecker-Database of the BAV wird die Literaturquelle abgekürzt angegeben. Der folgende Link erlaubt einen direkten Zugriff auf das Verzeichnis der Abkürzungen und die dazugehörigen kompletten Bezeichnungen. Auf diese Liste kann auch über eine Schaltfläche auf der Seite des (B-R)-Diagramms (siehe Kapitel 3.2) sowie auf der Seite mit der Liste der Minima (siehe Kapitel 3.2.3) zugegriffen werden.

# **4.3 Nutzungs- und Lizenzrechte**

Die "Lichtenknecker-Database of the BAV" wurde mit großem Zeitaufwand zusammengetragen.

Die Daten wurden so sorgfältig wie möglich erfasst. Sie sind allerdings nur grob auf Fehler geprüft. Die BAV garantiert daher weder Fehlerfreiheit noch Brauchbarkeit.

An den gespeicherten Informationen hat die BAV keinerlei Rechte, sie liegen bei den jeweiligen Autoren und Beobachtern. Dennoch bitten wir in Hinblick auf den gewaltigen Aufwand bei der Sammlung der Ergebnisse, bei Nutzung dieser Daten den offiziellen Titel "Lichtenknecker-Database of the BAV" zu zitieren.

Das Programm zum Erzeugen des (B-R)-Diagramms ist in ähnlicher Version seit längerem im Praxiseinsatz und vor der Veröffentlichung eingehend getestet. Dennoch garantiert die BAV weder Fehlerfreiheit noch Brauchbarkeit.

Die kommerzielle Verwertung ist ausdrücklich nicht gestattet, ebenso wenig wie die Weitergabe dieser Datenbank an Dritte.

Berlin, im Juli 2015 Lichtenknecker-Database: Beschreibung: Franz Agerer, Wolfgang Grimm, Frank Walter Zusammenstellung der Dokumentation: Joachim Hübscher, Frank Walter, Wolfgang Grimm

Herausgegeben von

# Bundesdeutsche Arbeitsgemeinschaft für Veränderliche Sterne e.V. (BAV) Munsterdamm 90 12169 Berlin Germany

Internet: www.bav-astro.de Mailadresse: zentrale@bav-astro.de

# **5 Anhang: Zur Geschichte der Datenbank**

# **5.1 Die Entwicklung der Datenbank**

(von Franz Agerer)

Zunächst nur für seinen eigenen Beobachtungsbedarf stellte Dieter Lichtenknecker ein Programm mit Bedeckungsveränderlichen zusammen, deren Deklination nördlich von -20 Grad liegt, deren Helligkeit im Normallicht etwa 11.5 mag nicht unterschreitet und deren Amplitude im allgemeinen nicht kleiner als 0.5 mag ist. Für diese Sterne fertigte er auch Karten, die wir im Rahmen der BAV nutzen (vergl. BAVR 1979, Nr. 1/2, S. 13). Zur raschen Auswahl geeigneter Objekte für eine Beobachtungsnacht wurden die nötigen Daten auf Randlochkarten geschrieben und gestanzt.

Auf der BAV-Tagung 1980 in Bonn wurde beschlossen, das Beobachtungsprogramm der BAV auf dem Gebiet der Bedeckungsveränderlichen zu aktualisieren und zu ergänzen. Der damalige Sektionsleiter der BAV für diesen Bereich, Dieter Lichtenknecker, übernahm dabei die Aufgabe, alle von unserer geographischen Breite (45 - 53 Grad nördlicher Breite) aus mit normalen Amateurfernrohren beobachtbaren Bedeckungsveränderlichen auf die Häufigkeit ihrer Beobachtung hin zu untersuchen. Korrekt muss es natürlich "relative Häufigkeit" heißen, denn außer den BAV-eigenen Beobachtungen standen dem Bearbeiter nur noch die Ergebnisse der BBSAG, der AAVSO und der Amateure aus Tschechien und der Slowakei zur Verfügung, darüber hinaus noch die in den IBVS publizierten Ergebnisse.

Es stellte sich heraus, dass das Standardprogramm der BAV damals von anderen Gruppen mit großer Intensität mitbeobachtet wurde, so dass eine Kontinuität der Beobachtungsreihen damit gewährleistet war. Und so erschien es sinnvoll, die Beobachtungskapazität der BAV auf jene Objekte zu lenken, die von anderen Gruppen nur wenig oder überhaupt nicht verfolgt wurden. Etwa 180 mehr oder weniger vernachlässigte oder selten beobachtete Sterne wurde zu dem Programm 1982 zusammengefasst, Umgebungskarten erstellt und Ephemeriden gerechnet, (vergl. BAVR 1983, Nr. 1, S. 36).

Bald aber erweiterte Dieter Lichtenknecker die Grenzen für seine Sammlung beobachteter Minima. Er versuchte nun möglichst vollständig, alle Minima derjenigen benannten Veränderlichen zu erfassen, deren Helligkeit im Normallicht nicht geringer ist als 13 mag und deren Deklination nördlich von -20 Grad liegt. Es besteht keine Begrenzung bezüglich Amplitude und Periode.

Zur Bewältigung der Datenmengen bei der Beschäftigung mit den bedeckungsveränderlichen Sternen und zur Durchführung von Elementenberechnungen standen Dieter Lichtenknecker nur einer jener damals verbreiteten Heimcomputer zur Verfügung, deren "Massenspeicher" Tonbandkassetten waren: 53 Kassetten, für jedes beobachtbare Sternbild eine. Zugleich mit den Minima der ausgewählten Bedeckungsveränderlichen sammelte Dieter Lichtenknecker auch alle dazugehörigen Umgebungskarten und Literatur. So entstand eine eigene Handbibliothek, welche die Identifizierung der Sterne und die Bewertung eingehender Beobachtungen ermöglichte, bzw. erleichterte. An dieser Stelle ist auch Heinz Schmidt aus Berlin zu danken, der aufopferungsvoll mitwirkte, um die Literatur zusammenzutragen.

Im Folgenden wurde die jeweils aktualisierte Datenbank verwendet,

- um vernachlässigte Sterne zu erkennen und zur Beobachtung zu empfehlen
- um neue Elemente zu berechnen
- zur Untersuchung des Langzeitverhaltens (Apsidendrehung, Periodenveränderung durch Massenaustausch etc.)
- um die Beobachtungen der BAV gegen den "Rest der Welt" zu vergleichen, um dadurch zusätzlichen Beobachtungsbedarf zu erkennen bzw. Fehler frühzeitig zu bemerken und deren Publikation zu vermeiden.

Die Verfügbarkeit von CCD-Kameras, auch für Amateure, führte in der Folgezeit dazu, dass vermehrt auch lichtschwächere Sterne beobachtet wurden. Deshalb gingen sporadisch nun auch Minima von solchen Veränderlichen in die Datenbank ein.

Von Algol (Beta Persei) existieren seit seiner Entdeckung sehr viele Minima in der Literatur. Davon wurden bisher nur wenige in die Datenbank aufgenommen.

Da Minima erst aufgenommen werden, wenn der Veränderliche endgültig benannt worden ist, fehlen hierzu noch verschiedentlich Ergebnisse, die unter einem vorläufigen Namen publiziert worden sind.

Wegen eines sehr restriktiven Verständnisses des Copyrights wurden die visuellen Minima, die in den letzten Jahren von der AAVSO veröffentlicht wurden (Observed Minima Timings of Eclipsing Binaries No.1ff) nicht in die Datenbank aufgenommen.

Heute enthält die Datenbank fast 127.000 Minima von 1.906 Sternen.

Zweikirchen, im November 2003

# **5.2 In memoriam Dieter Lichtenknecker**

von Werner Braune und Karl B. Menzel

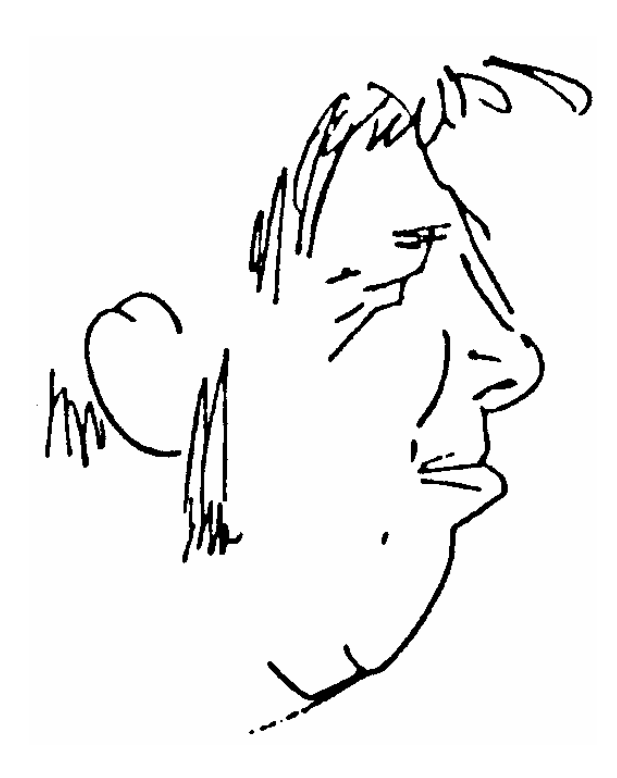

\* 12.3.1933 † 26.8.1990

Dieter Lichtenknecker verstarb 57jährig nach langer, schwerer Krankheit am 26.8.1990. Er war BAVer fast von Anfang an. Am 24. August 1951 beobachtete er bei dem Stern RT And sein erstes Bedeckungsveränderlichen-Minimum. Es wurde zusammen mit vielen weiteren Minima erst 1959 in den BAV Mitteilungen Nr. 12 veröffentlicht. In der Lichtkurvenkartei der BAV sind viele dieser alten Beobachtungen nicht vorhanden, da sie vor 1957 schlecht gepflegt wurde. Seine Lichtkurve von VV UMa aus 1955 ist die älteste auffindbare. Und aus 1961 stammt sein letztes Beobachtungsergebnis aus dieser frühen Beobachtungsepoche - wieder RT And.

Beruflich erfolgte 1959 eine Zäsur: Dieter Lichtenknecker, gelernter Feinoptiker, machte sich selbstständig und gründete eine Firma für (vorwiegend) Astro-Optik in Weil der Stadt. Mit dem Slogan "Astronomische Optik aus der Kepler-Stadt" - so auch in Anzeigen im BAV Rundbrief - wurde er in den folgenden Jahren in weiten Kreisen bekannt.

In Weil der Stadt fand 1968 auch die 2. BAV-Tagung außerhalb Berlins statt, organisiert und ausgerichtet von Dieter Lichtenknecker - bis hin zum kalten Buffet in der Werkstatt. Aus dieser Zeit stammt als Erwerbung "zum Freundschaftspreis" das 6" Objektiv für das Hauptinstrument der BAV in Berlin, das jahrelang an verschiedenen Orten genutzt wurde.

Nach einem beruflichen Zwischenspiel in Berlin von 1970 - 72 siedelte Dieter Lichtenknecker 1973 nach Hasselt in Belgien um und baute dort die Firma Lichtenknecker Optics auf. Nach schwierigen Anfangsjahren war er in der zweiten Hälfte der 70er Jahre beruflich soweit, dass er sich wieder aktiv in die BAV-Arbeit einschalten konnte. 1976 begann die zweite Phase, zunächst wieder mit beobachterischer Tätigkeit. Von seiner Penthouse-Wohnung aus beobachtete er mit einem handlichen 5"- Refraktor, Typ "Richest-Field-Telescope", nach 15-jähriger Pause wieder Bedeckungsveränderliche:

vor allem schnelle W-UMa-Sterne, die viele andere auch und vor allem lichtelektrisch beobachten. Das befriedigte ihn gar nicht.

Im BAV Rundbrief 1/2, 1979 berichtete er daher über seine Umorientierung auf wenig beobachtete Sterne, um hier Beobachtungslücken zu schließen und neue Ergebnisse zu ermitteln, wie es ihm in der Folgezeit auch an vielen Bedeckungsveränderlichen gelang. Zunächst nur für seinen Beobachtungsbedarf stellte er Bedeckungsveränderliche zusammen mit einer Deklination bis minus 20<sup>0</sup>, deren Helligkeit im Normallicht etwa 11.5 mag nicht unterschreitet und deren Amplitude im Allgemeinen nicht kleiner als 0.5 mag ist. Für diese Sterne fertigte er auch Karten, die wir im Rahmen der BAV nutzen.

Als am 7.11.1981 die BAV-Sektionen ins Leben gerufen wurden, übernahm Dieter Lichtenknecker mit vorausschauendem Weitblick die Sektionsleitung "Bedeckungsveränderliche". Bis 1981 beobachtete er noch stark, dann immer weniger, weil er der visuellen Beobachtung misstraute und selbst Flops bei sich entdeckte. Sein letztes Beobachtungsergebnis stammt aus 1984 (SW Lac).

Die organisatorische Vorbereitung seiner Beobachtungstätigkeit, mit dem Zweck, bei plötzlichem Aufklaren des Himmels unverzüglich die richtigen Sterne beobachten zu können und die Auswertung seiner Beobachtungsergebnisse führten Dieter Lichtenknecker weg von der Beobachtung zur theoretischen Arbeit. Durch Computer unterstützt eröffneten sich vollkommen neue Aufgaben: Die ursprünglich für die eigene Beobachtungstätigkeit angelegte Datensammlung entwickelte sich allmählich zu einer universellen Datenbank, die nicht nur die Auswertung von Beobachtungen ermöglichte, sondern auch Anstöße für Erfolg versprechende neue Beobachtungen lieferte. Ziel war die Steigerung der Beobachtungseffizienz in Verbindung mit einer Qualitätssteigerung. Hier kam ihm eine Entwicklung zu Hilfe, die Ende der 70er Jahre auch im Amateurbereich Eingang fand: die Beobachtung mit automatischen Fernrohren, ausgestattet mit Fotometern und Kameras.

Es begann jetzt die sehr fruchtbare Zusammenarbeit vor allem mit Franz Agerer und Peter Frank, die lichtelektrisch und fotografisch die genauen Ergebnisse erzielten, auf die Dieter Lichtenknecker im Rahmen der BAV so lange warten musste. Eine freudige Zeit für Dieter Lichtenknecker, Katalog-Leichen aufzuspüren und diese mit Hilfe der verfeinerten Beobachtungstechnik wieder in normale Veränderliche umzuwandeln. Mit beiden Beobachtern verbinden ihn und seine Datenbank nicht nur BAV Mitteilungen in den IBVS und Beiträge im BAV Rundbrief, sondern auch begeistert vorgetragene Ergebnisse im Rahmen von BAV-Tagungen. Nach dem Tod von Dr. Mundry war Dieter Lichtenknecker zusammen mit Joachim Hübscher Herausgeber der jährlich erscheinenden BAV-Beobachtungsergebnisse. Diese wurden vorher mit den Angaben der Datenbank auf Verträglichkeit getestet. So gab es kaum mehr einen Flop.

Die konsequente Weiterführung des zunächst auf die persönlichen Beobachtungsbedürfnisse ausgerichteten Konzeptes führte sehr schnell zum Problem der Literatur-Recherche. Während die aktuellen Veröffentlichungen zum größten Teil der BAV zur Verfügung standen, mussten die zeitlich weiter zurückreichenden Veröffentlichungen aus anderen, historisch möglichst vollständigen Literaturbeständen recherchiert werden. Hier war Dieter Lichtenknecker auf Zuarbeit angewiesen. Die Bibliothek der WFS in Berlin erwies sich als ergiebige Fundgrube, die über Jahre hinweg von Heinz Schmidt mit großem Engagement ausgewertet wurde.

Eine weitere Fundstelle bildete die Bibliothek der Bonner Sternwarte auf dem Hohen List, die in den letzten Jahren durch die zunehmend engeren persönlichen Beziehungen zu Prof. Geyer für Dieter Lichtenknecker zugänglich wurde. Professor Geyer war es auch, der als erster Fachastronom auf die Datensammlung aufmerksam wurde und die eminente Bedeutung erkannte.

Den Planungen für die geeignete Veröffentlichung seiner Datenbankinhalte machte Dieter Lichtenkneckers Krankheit und sein früher Tod ein jähes Ende. Bis in die letzten Tage seines Lebens gab er noch Daten ein, um die Veränderlichen im Vulpeculae zu erreichen. Es war ihm nicht mehr vergönnt, sein Lebenswerk zu vollenden.

Wir denken an Dieter Lichtenknecker in großer Trauer und können nur feststellen: wir haben keinen Ersatz für ihn.

Das von ihm hinterlassene Werk in seinem Geist fortzuführen ist uns Verpflichtung. Die "Lichtenknecker-Database" wird in der Welt der Veränderlichenbeobachtung ihren Platz haben.

Das folgende Bild zeigt Dieter Lichtenknecker an seinem Schreibtisch bei der Arbeit an der Datenbank. Im Regal im Hintergrund sind die Ordner mit den gesammelten Unterlagen zu den Sternen zu sehen, eine frühe Version der Lichtenknecker-Database.

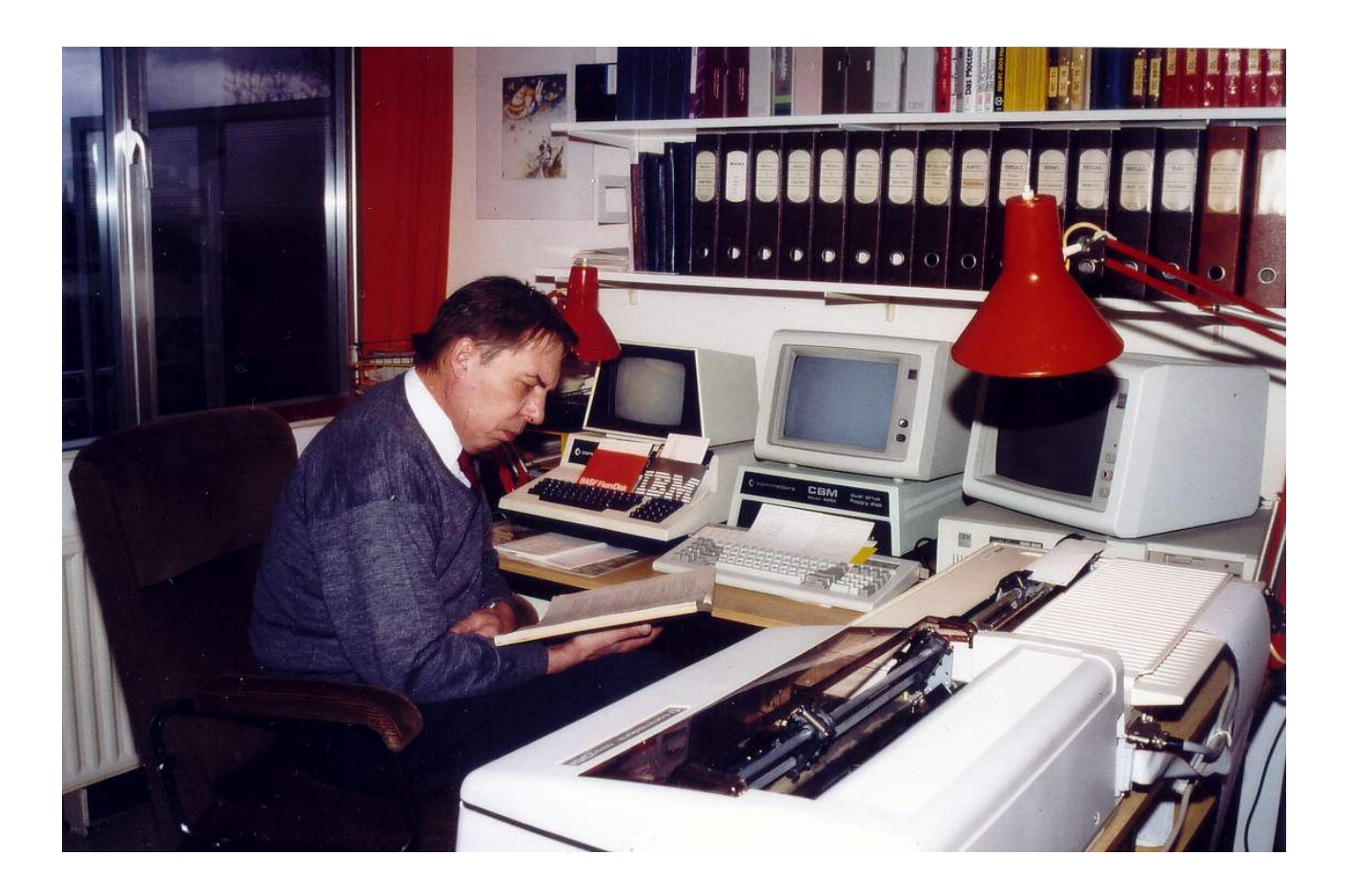

Dieses Bild zeigt Dieter Lichtenknecker in der Sternwarte von Peter Frank (BAV), umgeben von mehreren Teleskopen aus seiner Firma Lichtenknecker Optics. Links ist ein MPT300 und dahinter ein als Leitrohr benutzter 90mm-Refraktor zu sehen, rechts 2 Flatfield-Kameras verschiedener Größe.

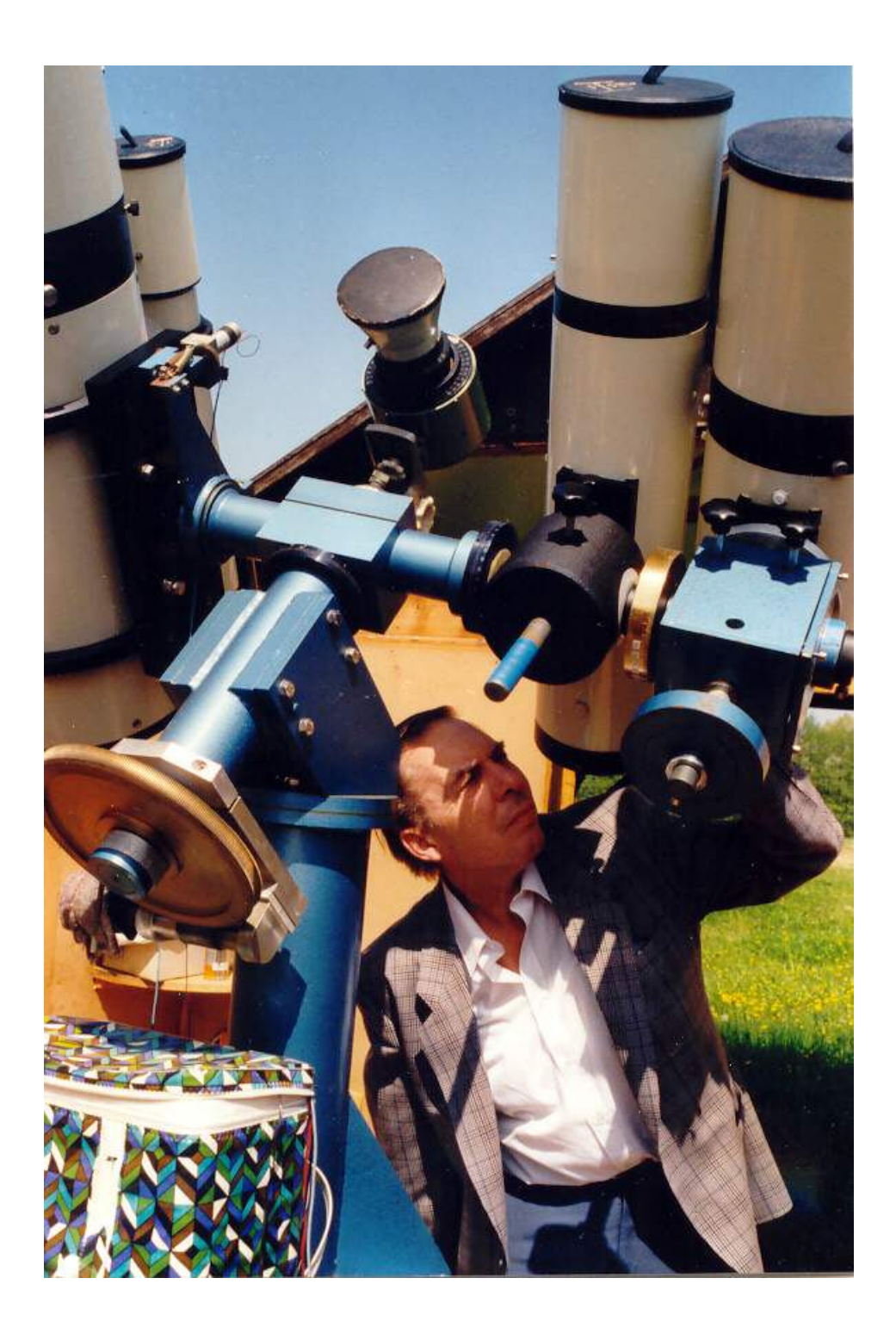